# Symantec Data Insight Release Notes

5.0

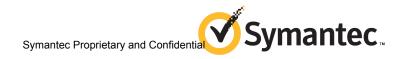

# Symantec Data Insight Release Notes

Documentation version: 5.0.1

#### Legal Notice

Copyright © 2015 Symantec Corporation. All rights reserved.

Symantec, the Symantec Logo, the Checkmark Logo, Veritas, and the Veritas Logo are trademarks or registered trademarks of Symantec Corporation or its affiliates in the U.S. and other countries. Other names may be trademarks of their respective owners.

This Symantec product may contain third party software for which Symantec is required to provide attribution to the third party ("Third Party Programs"). Some of the Third Party Programs are available under open source or free software licenses. The License Agreement accompanying the Software does not alter any rights or obligations you may have under those open source or free software licenses. Please see the Third Party Legal Notice Appendix to this Documentation or TPIP ReadMe File accompanying this Symantec product for more information on the Third Party Programs.

The product described in this document is distributed under licenses restricting its use, copying, distribution, and decompilation/reverse engineering. No part of this document may be reproduced in any form by any means without prior written authorization of Symantec Corporation and its licensors, if any.

THE DOCUMENTATION IS PROVIDED "AS IS" AND ALL EXPRESS OR IMPLIED CONDITIONS, REPRESENTATIONS AND WARRANTIES, INCLUDING ANY IMPLIED WARRANTY OF MERCHANTABILITY, FITNESS FOR A PARTICULAR PURPOSE OR NON-INFRINGEMENT, ARE DISCLAIMED, EXCEPT TO THE EXTENT THAT SUCH DISCLAIMERS ARE HELD TO BE LEGALLY INVALID. SYMANTEC CORPORATION SHALL NOT BE LIABLE FOR INCIDENTAL OR CONSEQUENTIAL DAMAGES IN CONNECTION WITH THE FURNISHING, PERFORMANCE, OR USE OF THIS DOCUMENTATION. THE INFORMATION CONTAINED IN THIS DOCUMENTATION IS SUBJECT TO CHANGE WITHOUT NOTICE.

The Licensed Software and Documentation are deemed to be commercial computer software as defined in FAR 12.212 and subject to restricted rights as defined in FAR Section 52.227-19 "Commercial Computer Software - Restricted Rights" and DFARS 227.7202, et seq. "Commercial Computer Software and Commercial Computer Software Documentation," as applicable, and any successor regulations, whether delivered by Symantec as on premises or hosted services. Any use, modification, reproduction release, performance, display or disclosure of the Licensed Software and Documentation by the U.S. Government shall be solely in accordance with the terms of this Agreement.

Symantec Corporation 350 Ellis Street Mountain View, CA 94043

http://www.symantec.com

# **Technical Support**

Technical Support maintains support centers globally. Technical Support's primary role is to respond to specific queries about product features and functionality. The Technical Support group also creates content for our online Knowledge Base. The Technical Support group works collaboratively with the other functional areas within the company to answer your questions in a timely fashion.

Our support offerings include the following:

- A range of support options that give you the flexibility to select the right amount of service for any size organization
- Telephone and/or Web-based support that provides rapid response and up-to-the-minute information
- Upgrade assurance that delivers software upgrades
- Global support purchased on a regional business hours or 24 hours a day, 7 days a week basis
- Premium service offerings that include Account Management Services

For information about our support offerings, you can visit our website at the following URL:

#### support.symantec.com

All support services will be delivered in accordance with your support agreement and the then-current enterprise technical support policy.

# Contacting Technical Support

Customers with a current support agreement may access Technical Support information at the following URL:

#### support.symantec.com

Before contacting Technical Support, make sure you have satisfied the system requirements that are listed in your product documentation. Also, you should be at the computer on which the problem occurred, in case it is necessary to replicate the problem.

When you contact Technical Support, please have the following information available:

- Product release level
- Hardware information
- Available memory, disk space, and NIC information

- Operating system
- Version and patch level
- Network topology
- Router, gateway, and IP address information
- Problem description:
  - Error messages and log files
  - Troubleshooting that was performed before contacting Technical Support
  - Recent software configuration changes and network changes

## Licensing and registration

If your product requires registration or a license key, access our technical support Web page at the following URL:

support.symantec.com

#### Customer service

Customer service information is available at the following URL:

#### support.symantec.com

Customer Service is available to assist with non-technical questions, such as the following types of issues:

- Questions regarding product licensing or serialization
- Product registration updates, such as address or name changes
- General product information (features, language availability, local dealers)
- Latest information about product updates and upgrades
- Information about upgrade assurance and support contracts
- Advice about technical support options
- Nontechnical presales questions
- Issues that are related to CD-ROMs, DVDs, or manuals

# Support agreement resources

If you want to contact us regarding an existing support agreement, please contact the support agreement administration team for your region as follows:

Asia-Pacific and Japan customercare\_apj@symantec.com

Europe, Middle-East, and Africa semea@symantec.com

North America and Latin America supportsolutions@symantec.com

# Contents

| Technical Su | pport                                                         | 4   |
|--------------|---------------------------------------------------------------|-----|
| Chapter 1    | Overview of this release                                      | 15  |
|              | About Symantec Data Insight                                   | 15  |
|              | What's new in Symantec Data Insight                           |     |
|              | Since 5.0                                                     |     |
|              | Since 4.5.2                                                   | 24  |
|              | Since 4.5.1                                                   | 25  |
|              | Since 4.5                                                     | 28  |
| Chapter 2    | System requirements                                           | 34  |
| ·            |                                                               |     |
|              | System requirements for Symantec Data Insight components      |     |
|              | List of ports                                                 |     |
|              | Operating system requirements                                 |     |
|              | Web server version                                            |     |
|              | Supported browsers                                            |     |
| Chapter 2    | Coftware limitations                                          | 4.4 |
| Chapter 3    | Software limitations                                          | 41  |
|              | Scanner limitations                                           | 41  |
|              | Windows File Server support                                   | 42  |
|              | Console limitations                                           | 42  |
|              | Expression builder limitation                                 | 42  |
|              | Special characters not supported in NFS paths                 | 42  |
|              | Size on disk not displayed                                    | 42  |
|              | Filer rename not supported                                    | 42  |
|              | Data Insight scans and GUI do not display certain details and |     |
|              | options                                                       | 42  |
|              | Social Network Map limitation                                 | 43  |
|              | Report configuration limitation in Path Permission reports    | 44  |
|              | Known limitations for NetApp Cluster-Mode support             | 44  |
|              | Known limitations for Hitachi NAS support                     | 44  |
|              | Real-time Sensitive Data Activity Policy does not support Box |     |
|              | devices                                                       | 44  |

| Chapter 4 | Known Issues                                                                                | 45 |
|-----------|---------------------------------------------------------------------------------------------|----|
|           | Console display issues                                                                      | 45 |
|           | Multi-byte characters not supported                                                         | 45 |
|           | Toolbar error                                                                               |    |
|           | Emailing contents of a table                                                                | 45 |
|           | Incorrect status of folder displayed                                                        |    |
|           | Incorrect information in Inactive Directories report                                        |    |
|           | Unwanted access events displayed                                                            |    |
|           | Data Insight cannot capture the IP addresses for events on certain platforms                |    |
|           | Report includes only physical paths                                                         |    |
|           | Progress bar display error                                                                  |    |
|           | Error fetching permissions data                                                             |    |
|           | Inconsistency between permissions view of Windows and Data Insight                          |    |
|           | Error fetching data displayed                                                               |    |
|           | Error in inactive users information                                                         |    |
|           | Change in date range not reflected when you navigate to other                               | 41 |
|           | tabs                                                                                        | 47 |
|           | Scan status incorrectly displayed on scanning dashboard                                     |    |
|           | Audit Logs tab shows incorrect path for CREATE events on SharePoint 2007 server             |    |
|           | Newly added Enterprise Vault server are not displayed in the Filer  Mapping page            |    |
|           | Duplicate entry for the Enterprise Vault server is allowed                                  |    |
|           | Dashboard report fails, if filers and domains are not configured in                         |    |
|           | Data Insight                                                                                | 48 |
|           | Social Network Map fails to render for the shares that have large number of active users    | 49 |
|           | Mismatch between permission entries displayed in Windows interface and Data Insight console | 49 |
|           | Incorrect file size may be displayed for archived files in an EMC Celerra file server       | 40 |
|           | EVFolderPoint.xml file may be displayed in the Workspace                                    |    |
|           | Incorrect recommendation count displayed                                                    |    |
|           | Permission recommendations for renamed folders may not be                                   | 10 |
|           | accurate                                                                                    | 50 |
|           | The Consumption by File Group report fails                                                  |    |
|           | Broken membership in case of local groups leads to misleading                               |    |
|           | permissions                                                                                 | 50 |
|           | renorts                                                                                     | 50 |

| Some filers are not auto-mapped for wrongly configured Enterprise    |       |
|----------------------------------------------------------------------|-------|
| Vault servers                                                        | 50    |
| Exception is displayed while trying to archive a batch of file using |       |
| the Enterprise Vault                                                 | 50    |
| DFS share mapping and its configuration is not removed when          |       |
| the corresponding physical share is deleted                          | . 51  |
| Hidden columns are displayed in reports in the .csv format           |       |
| n Data Inventory reports, the DLP policy names are not displayed     |       |
| against the files                                                    | . 51  |
| Delay in rendering of some views                                     |       |
| Successful partial scan does not change failed consolidated scan     |       |
| status                                                               | . 52  |
| nconsistency in scan status observed from the Workspace and          | . 52  |
|                                                                      | . 52  |
| the Scan History view                                                | . 52  |
| The inferred owner name in Summary panel of Workspace Data           |       |
| tab and User Activity summary page do not match                      |       |
| The Inactive Subfolders tab displays deleted paths                   | . 52  |
| ncorrect product update recommendations may be shown for             |       |
| Indexer nodes                                                        |       |
| Scan-resync fails to update the folder size                          |       |
| Display name does not appear properly in Firefox browsers            |       |
| Pipe character in share name not supported                           | . 53  |
| Enabling or disabling of audits for site collections may take longer |       |
| time                                                                 | 53    |
| Data Inventory Reports may produce incorrect output in certain       |       |
| cases                                                                | 53    |
| Custom action with Expand Folder option fails to expand non-CIFS     |       |
| paths                                                                | 54    |
| Data Insight SharePoint Agent may encounter an exception while       |       |
| fetching attributes                                                  | 54    |
| Report log displays warning message for step-progress                |       |
| The value of the custodian name variable name may not be             |       |
| displayed correctly                                                  | . 54  |
| Sorting by paths or custodians does not work in the Ownership        | . 0-1 |
| Confirmation workflow creation wizard.                               | . 54  |
| A workflow that is in submitted state cannot be canceled.            |       |
|                                                                      | . ၁၁  |
| The count of resources to which a custodian is assigned is           |       |
| displayed incorrectly.                                               | . 55  |
| For Entitlement Review workflows there is no provision to display    |       |
| the excluded users and groups.                                       |       |
| Custodian assignment may take a long time to complete                | . 55  |
| Permission remediation emails may display incorrect values for       |       |
| some variables                                                       | 55    |

| The search litter on the workhow creation wizard may not           |    |
|--------------------------------------------------------------------|----|
| function                                                           | 55 |
| The sort functionality does not work for NFS paths in the          |    |
| Self-Service portal.                                               | 56 |
| DQL reports fail if the queries contain non-English characters for |    |
| name of custom attributes                                          | 56 |
| SharePoint Web applications hierarchies under the Workspace        |    |
| tab may be displayed incorrectly                                   | 56 |
| ncorrect positioning of page breaks may appear in the report       |    |
| outputs                                                            | 56 |
| Multi-byte characters are incorrectly rendered in the HTML or CSV  |    |
| report outputs                                                     | 56 |
| ncorrect member count displayed                                    | 57 |
| Custodian assignment may fail when the Assign by owner method      | 51 |
|                                                                    |    |
| option is selected                                                 | 57 |
| ncorrect information may be displayed in the report progress       |    |
| view                                                               | 57 |
| The custom attribute column name in a DQL query does not ignore    |    |
| case                                                               | 57 |
| The principal name for a data owner may not be displayed in a      |    |
| DQL report                                                         | 57 |
| Custom actions displayed as disabled                               | 57 |
| Email sent for Entitlement Review workflow even for failed paths   |    |
|                                                                    | 58 |
| ssue creating an Ownership Confirmation workflow if custodian      |    |
| is assigned at web application and site collection levels          | 58 |
| Data management workflows fail in some cases                       | 58 |
| During report configuration the field specifying member count does |    |
| not accept inputs                                                  | 58 |
| Activity graph displays incorrect data                             |    |
| SID History displayed as parent group                              |    |
| Ownership Confirmation workflow does not work for certain NFS      | 00 |
| paths                                                              | 59 |
| r                                                                  |    |
| SharePoint create event displayed incorrectly                      |    |
| Custom attribute widget issue                                      | 59 |
| ncorrect disk space computation displayed on Workspace tab for     |    |
| NFS shares                                                         |    |
| Error displayed while adding a VxFS filer                          | 60 |
| On Internet Explorer 9, the user edge for Social Network map is    |    |
| not highlighted when the user is clicked                           |    |
| Users not deleted after deleting Active Directory server           | 60 |
| Add/Upgrade license succeeds irrespective of the license file type |    |
|                                                                    | 60 |

| Creating non-domain saved credentials                                                       | 61  |
|---------------------------------------------------------------------------------------------|-----|
| Error message may appear while applying recommendations                                     | 61  |
| For Box type source, navigation back from a shared folder may fail                          |     |
| Search for well-known SIDs may yield partial results                                        |     |
| - · · · · · · · · · · · · · · · · · · ·                                                     |     |
| DLP policy filter displays some obsolete policies                                           | 01  |
| Some user attributes may be unavailable as filters in User Risk dashboard                   | 61  |
| Users and groups associated with re-added filers or SharePoint web applications are deleted | 62  |
| Exact string may fail to display desired suggestion in go-to                                |     |
| bar                                                                                         | 62  |
| Low screen resolution clips Pagination bar, columns                                         |     |
| Exclusion rules for SharePoint paths are case-sensitive                                     |     |
| Default landing page for Storage Administrator role is                                      | 00  |
| incorrect                                                                                   | 63  |
| Results of a filter remain persistent in Directory Services                                 |     |
| view                                                                                        | 63  |
| Workspace may incorrectly indicate Box devices as inactive                                  | 63  |
| You may not be able to search for activity by users with I18N                               |     |
| characters                                                                                  | 64  |
| Permissions Search Report fails if attribute filters include I18N                           | •   |
| characters                                                                                  | 64  |
| Navigating across tabs resets filters in Workspace                                          |     |
| Permission search report does not display nested DFS                                        | 0-  |
| • • •                                                                                       | C 4 |
| paths                                                                                       | 64  |
| Devices pie chart does not display Box devices in System                                    |     |
| Overview page                                                                               | 64  |
| Forward slash appears in Access details paths report for Box                                |     |
| devices                                                                                     | 64  |
| Custom columns in Data tab may not remain persistent after                                  |     |
| navigating hierarchy                                                                        | 64  |
| Data Insight 4.0 customers may need to reconfigure analytics                                |     |
| attribute for User's email address                                                          | 65  |
| Server notifications may reflect incorrect file count                                       | 65  |
| Remove Permissions panel in Permissions Search report may                                   |     |
| not display list of paths and trustees                                                      | 65  |
| User Risk Dashboard does not display analytics attributes after                             | 50  |
| upgrade                                                                                     | 65  |
| Inclusion/Exclusion attribute queries do not work for Group custom                          | 50  |
| attributes                                                                                  | 65  |

|       | of re-added filer of ShareFollit web applications, users and       |    |
|-------|--------------------------------------------------------------------|----|
|       | groups may appear to be deleted                                    | 66 |
| (     | GUI displays incorrect creator name for NFS share added as CIFS    |    |
|       | share                                                              | 66 |
| I     | n Chrome, dashboard may not highlight selected row                 | 66 |
| Other | r Issues                                                           | 66 |
| (     | Capacity Reports are generated for all filers irrespective of RBAC |    |
|       | configuration                                                      | 66 |
| E     | Events display error                                               | 67 |
| Е     | Error in displaying selected result entry                          | 67 |
| \     | Villers wrongly capture open events on folder paths as events on   |    |
|       | file paths                                                         | 67 |
|       | Deletion of a Collector node fails even after disassociating all   |    |
|       | filers                                                             | 67 |
| ι     | User with Product Administrator role unable to edit share          | 67 |
| ι     | Jnable to restore tabs                                             | 68 |
|       | Scan resync does not work for certain scenarios                    |    |
| 5     | Security event not monitored                                       | 68 |
| (     | Create event not captured                                          | 68 |
| (     | Container and directory service name limitation                    | 68 |
| I     | ncorrect default schedule displayed                                | 68 |
| 5     | Special characters in NFS paths cause NFS scanner to fail          | 68 |
|       | ncorrect default schedule displayed                                |    |
| Е     | Error in deleting report output                                    | 69 |
| F     | Port number for LDAP directory server required                     | 69 |
| Е     | Exclamation mark in user name not supported                        | 69 |
|       | Duplicate policy name issue                                        |    |
|       | A security event does not change last modified by value for a      |    |
|       | destination folder                                                 | 69 |
| 7     | The job scheduling settings require modification                   | 69 |
| 7     | The scan history graph does not display the data as                |    |
|       | expected                                                           | 70 |
| L     | imited support in the Entitlement Review report                    | 70 |
| Į:    | ssue with launching installer from mapped drive                    | 70 |
| Į:    | ssue with same NFS export and CIFS share name                      | 70 |
| 7     | The scanned shares and the total scan count does not               |    |
|       | match                                                              | 70 |
| A     | Access Summary for Paths report displays all active users of a     |    |
|       | share                                                              | 70 |
| L     | imited support for claims-based authenticated Web applications     |    |
|       | for SharePoint                                                     | 71 |
| F     | Push-installation on Windows 2003, 64-bit Collectors fails         | 71 |

|            | Inactive users view and report does not consider share-level          |    |
|------------|-----------------------------------------------------------------------|----|
|            | permissions                                                           |    |
|            | Attempt to archive a file using the Enterprise Vault fails            | 72 |
|            | Group Change Analysis report does not report loss of access if        |    |
|            | users part of built-in groups                                         | 72 |
|            | Filer Mapping page does not reflect the changes in the settings       |    |
|            | for the Enterprise Vault servers                                      | 72 |
|            | Generic device issue                                                  |    |
|            | Connection to the Enterprise Vault server fails if host name is       |    |
|            | used                                                                  | 72 |
|            | Stop DataInsightFPolicy service before shutting down a Collector node |    |
|            |                                                                       | 13 |
|            | Data Insight cannot retrieve retention categories with certain        | 70 |
|            | characters                                                            |    |
|            | Issue with assigning NIS and LDAP users as custodians                 |    |
|            | Disabled icon not displayed                                           |    |
|            | Issue with computing custodian for root site collection               |    |
|            | Size of parent folder is not updated                                  |    |
|            | Issue with pagination on Audit Logs view                              |    |
|            | Issue with LHS filter                                                 |    |
|            | mxcustodian.exe is slow in case of large number of paths              | 74 |
|            | Certain reports do not honor the global data owner policy             | 74 |
|            | Incorrect informaton displayed for migrated user                      | 74 |
|            | Issue with workflow creation if services on Indexer are down          | 74 |
|            | UTF8 characters may not render correctly in report outputs in CSV     |    |
|            | format                                                                | 75 |
|            | Records Classification workflow fails to archive paths using          |    |
|            | Enterprise Vault for certain devices                                  | 75 |
|            | Unable to get Create event for Hitachi NAS devices in some            |    |
|            | cases                                                                 |    |
|            | Issue with the new membership object in DQL                           |    |
|            | Empty multi-value column not supported                                | 76 |
| Chapter 5  | Fixed issues in this release                                          | 77 |
|            | Fixed issues in 4.5.1                                                 | 77 |
|            | Fixed issues in 4.5.2                                                 | 85 |
|            | Fixed issues in 4.5.3                                                 | 86 |
|            | Issues fixed since 4.5.3                                              | 88 |
| Appendix A | Getting help                                                          | 90 |
|            | Using the product documentation                                       | 90 |
|            | Contacting Symantec                                                   |    |

| Symantec Data Insight Support             | 90 |
|-------------------------------------------|----|
| Using the support Web site                | 91 |
| Subscribing to email notification service | 91 |
| Accessing telephone support               | 91 |

# Overview of this release

This chapter includes the following topics:

- About Symantec Data Insight
- What's new in Symantec Data Insight

# **About Symantec Data Insight**

Many organizations struggle with identifying data users and owners for their unstructured data. This challenge is compounded with the fact that organizations lack visibility into the types of content and data that is spread across their computing environment.

With Symantec Data Insight, users can monitor file access to automatically identify the data user of a file based on the access history. This method enables more efficient remediation and data management.

Symantec Data Insight scans the unstructured data systems and collects full access history of users across the data. Symantec Data Insight helps organizations monitor and report on access to sensitive information.

Symantec Data Insight helps the organizations solve the problem of identifying data owners and responsible parties for information in spite of incomplete or inaccurate metadata or tracking information. This helps support large-scale business owner-driven remediation processes and workflows.

Data Insight provides the following information:

- Who owns the data
- Who is responsible for remediation
- Who has seen the data
- Who has access to the data

- What data is most at-risk
- Frequency of usage of data

The ownership and the usage information from Data Insight can be used for the following purposes:

#### Data owner identification

Data Insight enables rule-based inference of data owners based on actual usage. Data owner information may not reflect the responsible party. The responsible party or data owner can be a line manager in the business unit, the head of a department, or an information security officer. Symantec Data Insight provides the information to tie the most active user of a file to a manager or responsible party for remediation steps.

#### Data custodian identification

Data Insight enables the assignment of one or more users as custodians of a data repository. Custodian tagging is typically used to determine the person responsible for remediation. The assigned custodian need not have made any accesses on the files and folders. In addition to the physical paths, you can also assign custodians on DFS paths.

#### Data leak investigation

In the event of a data leak, you may want to know who saw a particular file. On the Symantec Data Insight Management Server, you can view detailed information and an audit history of who accessed the data.

#### Locate at-risk data

Data Insight enables organizations to find which shares or folders have overly permissive access rights. Organizations can use this data to prioritize risk-reduction efforts such as the discovery of sensitive data or a review of permissions (or access control rights) to limit access to only those individuals who have a business need.

#### Manage inactive data

Data Insight enables better data governance by letting you archive inactive and orphan data using Symantec Enterprise Vault. Additionally, you can decide to manage the archived data by applying retention rules, deleting the archived data, or by putting legal hold on the archived data.

- Provide advanced analytics about activity patterns Data Insight enables you to analyze the activity on high-risk folders by providing in-depth analysis of usage and collaborative activity. The analysis helps you classify users based on configured attributes to better understand the activity pattern of users in your environment.
- Permission recommendations

Data Insight leverages the usage analytics provided by audit logs to provide recommendations for revoking permissions of inactive or disabled users on a path. It also provides recommendations about modifying group membership by removing inactive users or groups. You can then analyze the business impact of applying the recommendations and configure settings to handle the permission changes.

- Remediation using the Self-Service Portal Data owners and custodians can take remediation actions using the Self-Service portal. Custodians can log in to the Self-Service Portal to do the following:
  - View Data Loss Prevention (DLP) policy violations and remediate DLP incidents using Smart Response rules.
  - Review permission on resources and make recommendations to allow or revoke user access on resources.
  - Provide confirmation about whether the custodians indeed own the data resources that are assigned to them.
- Raise alerts

You can configure policies to raise alerts when there is anomalous activity on sensitive data.

# What's new in Symantec Data Insight

This section describes the new features included in Symantec Data Insight.

#### Since 5.0

Symantec Data Insight 5.0 includes the following new features and enhancements.

# **Support for Box for Enterprise**

Cloud storage services, such as Box allow vast amounts of data to be stored outside the enterprise's control and audit trail. Data Insight now enables you to monitor the Box accounts to fetch metadata on the files and folders stored in these accounts. For information about configuring Data Insight to monitor your Box accounts, see the Symantec Data Insight Administrators Guide.

Note that every Box account corresponds to a share in the Data Insight configuration. It fetches activity and ownership information for each Box account.

Currently you can configure only a single Box account in Data Insight.

#### **Enhanced monitoring with the Data Insight Workspace**

The new Data Insight Workspace changes the navigation paradigm for viewing the analytics data for configured storage repositories and users.

By default, the Workspace tab displays a dashboard that enables interactive navigation. It lets you drill down to the deepest level of the file system hierarchy to view analytics for configured data sources and users. The information on the dashboard is summarized in tile-like panels. You can view details of the displayed data by navigating to the List View of the tile.

The Workspace lets you change the perspective of the data for a more meaningful analysis. For example, the **Security** view displays information about the number of sensitive files, open shares, and a list of Data Loss Prevention (DLP) policies that are violated on a path. Whereas, the **Activity** context provides information such as the number of access events, number of active files, and the number of users who have accesses on the path. When you change a view, Data Insight automatically re-organizes the columns that are displayed inside a tile or a list view.

Additionally, the Workspace tab also provides a number of filters that help you limit and modify the data that is included in a view.

With this release, the new dashboard and list views on the Workspace tab display the risk score for users and data sources. The risk score takes into account multiple parameters to provide a risk profile for users and data sources. It helps you monitor users with a high risk score and effectively protect your data sources by identifying the risk to critical data sources.

For more information about the new Data Insight dashboard and list view on the **Workspace** tab, see the *Symantec Data Insight User's Guide*.

# **New Permissions Search report**

The Permissions Search report uses the permission query template as input to search for permissions to specific trustees (users, groups, or unresolved SIDs) that match or violate the rules defined in the template. The Permissions Search report lets you search for individual Access Control Entries (ACEs) or Access Control Lists (ACLs). You can use the output of a Permissions Search report to remediate permissions in your organization.

The Permissions Query Template is a container for multiple frequently-used rules that you can use as input to create a permission search report. You can apply the template to your data set to do the following:

- Review access to trustees on shares and folders.
- Ensure that your organization adheres to security policies and permission best practices.

- Identify all the compliance violations for permission hygiene.
- Remediate access to global groups such as Everyone

You can create different templates to classify the rules in different categories such as one template for all compliance rules, or one template for rules to evaluate violations of best practices.

Data Insight provides some predefined rules.

Following are examples of predefined rules:

- Trustee is Everyone Searches for all the paths, under the data sources selected in report input, that have permissions assigned to Everyone.
- Trustee is Disabled Looks for all paths where a disabled user account has been granted permissions.

In addition to the predefined rules, you can create custom rules containing complex conditions using the permission query template creation popup. One or more rules can be used in a single template.

If there are multiple rules, Data Insight uses the match-type criteria that you select to evaluate the rules.

For more information about creating a permission query template and about the Permission Search report, see the Symantec Data Insight User's Guide.

## Ability to make permission changes from the Workspace tab

Data Insight enables you to orchestrate the following permission changes directly from the user-centric views of the **Workspace** tab. You can do the following:

- Remove a user from a group of which the user is a direct member.
- Remove a direct member group from a group.
- Revoke the permissions of a trustee who has explicit permissions on a path. If the trustee inherits permissions on a path, then the option to revoke the trustee's permission is not available.

Note that only the user with the Server Administrator role can take permission remediation action from the Workspace tab.

For more information, see the Symantec Data Insight User's Guide.

## Permission change events reporting in Audit Logs

With this release, Data Insight captures the Permission Change events on paths. You can view the details of permission changes to a folder on the **Audit Logs** tab. The details of the Permission Change event provide information about the following:

- If a trustee (user or group) is allowed or denied permission on a path.
- If a trustee's permissions are removed on a path.
- If a trustee is given additional permission or denied certain permission on a path. For example, if a user 'X' has Read and Write permissions on a folder. If the user is also subsequently allowed *Modify* permission on the folder, Data Insight records an Permission Change event.

Currently, Data Insight fetches only the file system permission changes for CIFS paths only. It does not fetch Permission Change events for NFS or SharePoint paths. Permission changes at the share level are not reported.

#### Availability of real-time alerts

With this release, Data Insight enables you to create policies that trigger real-time alerts when a selected set of users perform any access events on the paths that violate configured DLP policies.

Data Insight sends the alert notifications to a configured set of recipients. The policy violations are also published in the Windows Applications and Services logs as DataInsightAlerts events.

For more information, see the Symantec Data Insight Administrator's Guide.

#### Support for non-administrator domain user for NetApp Cluster-Mode devices

With this release, you can use credentials of a domain user account which is not part of the Administrators group on the NetApp filer to discover shares and to enable FPolicy on the NetApp cluster.

## SSL support for configuring Cluster-Mode devices in Data Insight

You can now enable secure communication between Data Insight and Cluster-Mode NetApp devices through an SSL connection by using self-signed or CA-signed digital SSL certificate.

For more information on generating the SSL certificate and preparing the NetApp cluster for SSL authentication, see the Symantec Data Insight Administrator's Guide.

# Usability and supportability enhancements

The following usability and supportability enhancements have been implemented:

#### **Enhancements to the System Overview dashboard**

In this release, the following enhancements have been added to the **System** Overview dashboard:

- The dashboard displays alert notifications about any global settings that have not been configured.
- It provides an option to directly navigate to a specific device or directory service, or product server configuration page.
- It lets you navigate directly to the Scanning and Event Monitoring page to configure or edit the global scan settings.

For more information, see the Symantec Data Insight Administrator's Guide.

#### Scan Status and scan progress enhancements

The following enhancements have been made in the scanning dashboard: and to the scan status and scan progress reporting.

- Option to navigate to the global scan settings page directly from the System Overview and Scan Status dashboards.
- Alert notification on the System Overview dashboard if scanning is disabled for a device.
- Scan Status(Consolidated) column on the Scan Status page of the Scanning dashboard and on the Monitored shares or Monitored Site Collections list pages:
  - Scan Status (Consolidated) column tooltip: Clicking on the status icon launches the Scan Status popup
  - A new state "ATTENTION" for stale data introduced. The state is displayed as ATTENTION when the age of last successful scan is greater than 90 days.
  - New Scan Status option under Select Action that launches the Scan Status popup.
  - Status description for Scan Status (Consolidated).
  - Status description for Full and Incremental scan (Based on the exit codes of scans)
  - Recommendation about corrective action to be taken by the user in case of an unsuccessful Full and Incremental scan.
  - Information about the possible impact in case of unsuccessful scans.

 Scan History and Scan Errors tabs are moved under the new Scan Status popup which were earlier available under **Select Action** drop-down on Settings > Scanning > Scan Status page

For more information, see the Symantec Data Insight Administrator's Guide.

#### **Data Loss Prevention configuration enhancements**

The DLP configuration screen has been enhanced in to display the scan summary panel at the top. The panel displays the following information:

- Last scan status
- Next scan schedule
- Number of paths fetched
- Number of paths discarded
- Ability to view list of discarded paths in last scan
- Ability to run DLP sensitive files scan on demand
- Ability to override default DLP scan schedule

#### Bulk operations for storage devices

With this release, you can carry out the following bulk operations in Data Insight:

- Add multiple filers, shares, web Applications, or site collections by uploading a CSV file containing the list of resources to be added to the Data Insight configuration.
- Enable or disable the monitoring of shares or site collections or delete them from the Data Insight configuration in bulk from the Settings> Filer > Monitored Shares or Monitored Site Collections page.
- Start the paused scans for multiple shares or site collections at once from the Settings> Scanning > In Progress Scans page.

For more information, see the Symantec Data Insight Administrator's Guide.

#### Collector and Indexer Node selection based on performance statistics

You can now make an informed decision the Data Insight nodes that you can assign as the Collector and Indexer for a storage device, depending on the performance statistics for the node.

When you configure a storage device in Data Insight, you can choose the Collector or Indexer node that you want to assign to a device based on useful statistics, such as free disk space, backlog size, average CPU, and memory consumption.

Similarly, when you want to migrate the device to another Indexer node, Data Insight displays the configured Indexer nodes in the deployment and their performance statistics. The information enables you to make a more informed decision.

For more information, see the Symantec Data Insight Administrator's Guide.

#### DQL report enhancements

DQL reports now include support for the following:

- Multiple DQL gueries
  - You can type multiple DQL queries under the **Query** tab of the Report Configuration wizard. The resulting output database contains sets of tables that have results from the two queries. The names of the tables in the report output database are in the form table <n>, where <n> indicates the guery number for which the table is generated. For instance, membership 2 indicates that the membership table in the output database contains results from the second query in the report input.
- You can now insert single-line comments using -- or multi-line comments using /\* and \*/ in DQL gueries. To verify this, create a DQL report and under the **Query** tab, type a query. Also insert a few comments using -- or /\* and \*/. For example, in the following query, the text after -- and the text between /\* and \*/ will not be executed. Therefore, the output database will contain details from only the membership table.
- Link to View Empty DQL Output Database Schema The Query tab of the DQL report creation/editing wizard now provides a link to view the output database schema. This is useful in case you want to know the schema to be able to execute a SQL statement against the output database.
- DQL doesn't provide all functions that SQL provides. If you want to extract information from the output database, the only way possible to do so until Data Insight 4.5 was to write complex scripts. With this release, Data Insight provides a text area in DQL reports to enter SQL queries for post-processing of DQL output, as shown below.
- The following new DQL query templates have been added:
  - A query to fetch devices that are part of any container configured in Data Insight.
  - A query to fetch msu (shares) that are part of any container configured in Data Insight.

#### New Report Administrator role

With this release, a Report Administrator role is added to facilitate sharing of reports among report administrators and also to enable them to view and modify reports

created by other users. By default, a user with the Report Administrator role can view reports, run reports, edit reports, and if the role is so configured, take remediation actions.

A user added to Data Insight with the Report Administrator role can only view the Workspace and Reports tabs. The user has access to all filers, SharePoint web Applications, and containers.

For more information, see the Symantec Data Insight User's Guide.

#### **Enhancements to Duplicate Files report**

Files are considered as duplicates of each other if they have the same extension and logical size.

With this release, the Duplicate Files report is enhanced to show the following:

- The duplicate set the group of all duplicate files with the same extension and size with in a share are considered to one set. For example, all duplicate files with the extension .docx and the logical size of 40.00 KB are part of one set. Note that this report lists duplicate files within a share and not across all shares on the data resource.
- The number of reclaimable files.
- The potential reclamation size for the duplicate sets.

For more information about how Data Insight calculates the number of reclaimable files and the potential size of these files, see the Symantec Data Insight User's Guide.

## Support for SharePoint paths in Entitlement Review workflows

With this release, Data Insight supports the creation of Entitlement Review workflow for SharePoint paths.

For more information about remediation workflows, see the Symantec Data Insight Administrator's Guide.

# Support for Linux version 7.0

With this release, Data Insight provides support for Linux version 7.0.

You can now install the Data Insight Indexer on systems running Linux version 7.0.

# Since 4.5.2

Symantec Data Insight 4.5.2 includes the following new features and enhancements.

#### **Support for Symantec Enterprise Vault 11.0.1**

Data Insight now integrates with Symantec Enterprise Vault 11.0.1 to enable the archiving of old and inactive data on CIFS shares.

#### Archiving support for Cluster-Mode NetApp file servers

Data Insight now supports archiving of files on CIFS shares on Cluster-Mode NetApp devices directly from the Data Insight Management Console.

You can now archive CIFS paths that reside on multiple virtual file servers that are defined as a part of a Data ONTAP cluster using Symantec Enterprise Vault 11.0.1.

For detailed information about configuring archiving of data using Symantec Enterprise Vault, see Symantec Data Insight Administrator's Guide.

For instructions on initiating archive requests, see the Symantec Data Insight User's Guide.

#### Since 4 5 1

Symantec Data Insight 4.5.1 includes the following new features and enhancements.

## Support for Hitachi NAS file servers

Symantec Data Insight now supports monitoring storage devices running Hitachi NAS 12.x. Each Hitachi NAS (HNAS) file server can consist of several Enterprise Virtual Servers (EVS) with own IP addresses and file systems. Data Insight monitors the configured EVS and the shares residing on these virtual servers. For Hitachi NAS, you can monitor only the CIFS shares. Monitoring of NFS shares are not supported.

For information about configuring Hitachi NAS devices in Data Insight and credentials required to monitor them, see the Symantec Data Insight Administrator's Guide.

# Support for Records Classification workflow

Data Insight introduces a new workflow that lets custodians use the Self-Service portal to mark sensitive documents as Record or No record. When a custodian marks a document as a record, it means that the file is important and must be retained for a legally mandated period. The workflow helps you classify files based on their business value and manage the life cycle of sensitive documents by applying data management rules to the classified data.

You can choose to archive the files marked as record and apply retention categories that define how long the files must be stored before being deleted. The files that

are marked as record are retained based on the data classification policies that they violate.

If your organization uses Symantec Enterprise Vault™ to archive data, you can configure Data Insight to trigger automatic archive actions on the files that are marked as Record.

#### Availability of Data Activity User Blacklist-based policy

The Data Activity User Blacklist policy defines a blacklist of users based on their Active Directory custom attributes who should not access the selected shares or paths. You can create such a policy with multiple conditions with multiple values for the same custom attributes. If users who are included in the blacklist access the selected data Data Insight generates an alert.

For more details, refer Symantec Data Insight Administrator's Guide .

#### Ability to assign Portal role to a Management Server or a Collector node

In case of small deployments or POC environments, you can now use an existing Data Insight Management Server or a Collector node as the Self-Service Portal node. You must add the Portal role to the Data Insight server you want to use as the Portal node. You must ensure that you upgrade the node to which you want to add the Portal node to Release 4.5.1.

For more information about adding a Portal role to an existing server, see the Symantec Data Insight Administrator's Guide.

#### Ability of a Data Insight administrator to log in to the Self-Service Portal on behalf of a custodian

Data Insight now lets a Data Insight administrator log in to the Self-Service Portal on behalf of a custodian.

The administrator can log in to a workflow to debug problems or take actions on the custodian's behalf. The option to log in as custodian is not available if the workflow is complete or if the custodian has submitted his responses for further action for all assigned paths. Once an administrator logs in Data Insight sends a notification to the custodian that the administrator has logged in to a workflow on the behalf of the custodian.

#### DQL Enhancements

The following enhancements to DQL are available in this release:

Added the new Membership object

The DQL **Membership** object describes the details of the members of a group. A group member can be a user or another group. Using the membership table, you can write a DQL query to:

- Get direct member users of a group.
- Calculate the nested depths of member groups for any top-level group.
- Calculate the direct parent group of a user or a group with respect to the top group.
- Added the **isdisabled** column to the following objects:
  - device
  - msu
- Added **odsize** and **file count** columns to the following objects:
  - path
  - dfspath

For more details, refer to the Symantec Data Insight Programmer's Reference Guide.

# Ability to cancel an ongoing filer migration

Data Insight now lets you cancel a filer migration operation which is in progress.

You can cancel only the ongoing migrations. Canceling a migration reverses all the changes affected by the migration operation. You cannot cancel a migration operation which has successfully completed.

#### New FPolicy safeguard settings provided for NetApp cluster mode file servers

Data Insight now lets you configure FPolicy safeguard settings for NetApp Clustermode file servers. Data Insight collects latency information from NetApp file servers. Data Insight can use this information to initiate safeguard mode, if latency of the file server increases above or falls below a certain level. When the safeguard is in effect, Data Insight drops its FPolicy connection to the filer. This ensures event collection does not put additional load on the file server in peak load conditions.

You can configure the FPolicy safeguard settings from the **Settings** > **Scanning** and Event monitoring. of the Management Console.

#### Ability to specify a pause schedule for auto-delete of audit events from SharePoint server

By default, every 12 hours, Data Insight automatically deletes the audit logs it receives from SharePoint servers.

You can now specify the hours of the day when auto-delete of audit events from SharePoint server should not be allowed. This feature can help you to avoid overloading the SharePoint servers during the peak hours.

#### Ability to view excluded shares or site collections from the details page of the monitored shares/site collections

You can now view the excluded shares or site collections from the Monitored Shares/Monitored Site Collections details pages. You can review the exclusion information before you decide to run a scan for a particular filer or a Web Application.

#### Since 4.5

Symantec Data Insight 4.5 includes the following new features and enhancements.

#### New Self-Service Portal to streamline the remediation process

The Self-Service Portal enables your central information security team to distribute remediation workflows directly to the custodians and data owners. It helps you engage the business data owners to drive remediation decisions and streamline the process.

You can create remediation workflows that can be submitted for action by custodians via the Portal. Once you start a workflow from the Data Insight console, the custodians receive an email notification with a link to the Self-Service Portal. The custodian can log in to the Portal, choose the configured remediation actions, and submit the same for execution by the Data Loss Prevention Enforce Server or the Data Insight Management Server, depending on the type of workflow.

You can create workflows for the following remediation tasks.

- Entitlement Review Review the user permissions on the folders that the custodians own and attest the permissions or suggest changes.
- DLP Incident Management View policy violations and take action on the files that violate (DLP) policies without requiring access to the DLP Enforce Server administration console. The actions are Smart Response rules defined by DLP administrator. DLP uses the Smart Response rules to remediate the resources that violate configured DLP policies.
- Ownership Confirmation Confirm the ownership of resources.

For more information about creating remediation workflows, see the Symantec Data Insight Administrator's Guide.

For information about using the Self-Service Portal, see the Self-Service Portal Quick Reference Guide.

#### Enhanced data governance for new platforms

Data Insight now supports the monitoring of NetApp Cluster-Mode, EMC Isilon, and Windows Server 2012 devices.

Data Insight uses a new Windows service called the DataInsightFpolicyCmode to monitor the NetApp Cluster-Mode ONTAP file servers. The service listens for TCP connections from the filers and receives events from the filers.

Data Insight uses the Common Event Enabler (CEE) version 6.1 or later that is installed on the Data Insight Collector or remote CAVA server to enable Data Insight to fetch access event information from the filer.

For information about configuring these devices in Data Insight and credentials required to monitor them, see the Symantec Data Insight Administrator's Guide.

#### Analytics and visualization of Data Insight environment from the Console

Data Insight provides enhanced tracking of the topology, data processing, and disk space usage. You can now get a picture of performance of various Data Insight nodes deployed in your environment from the Management Console.

You can do the following:

- View charts that help you visualize backlog of files accumulating on the Data Insight nodes and view other performance statistics, such as the average CPU utilization, the average memory consumption, size of various folders, trends of backlog on nodes.
  - You can use these statistics to identify performance issues on the servers, and change the appropriate setting to rectify the problem.
- Run jobs on remote Data Insight nodes from the Management Console. You can also view the status of the job and disable specific jobs from the Console.

For detailed description of the jobs that run as a part of various Data Insight services and configuring the server settings, see the Symantec Data Insight Administrator's Guide.

#### New Health Audit report

Data Insight now runs an automated Health Audit report daily at 5:00 A.M. The report captures high level information about the devices being monitored, the Data Insight servers, the directory services, and various other settings of your deployment and displays that in a consolidated PDF in the logs/health audit folder on the Management Server. This report allows Symantec Support to quickly to identify and easily troubleshoot any issues in your environment.

## **Enhanced data owner computation**

You can now exclude deleted or disabled users, or SIDs for which corresponding user information is not available in Data Insight (unresolved SIDs) from the computation of the global data owner policy.

Data Insight can still consider an excluded user as the data owner, if the user is the creator of the file, and no other non-excluded users have any access events on the file.

The exclusion of users when calculating the data owner, applies to both the data owner information displayed on the Workspace tab and to the Inferred Owner report. However, you can choose to override the exclusion at the time of creating the Inferred Owner report.

You can also assign the data owner computed based on the global policy as a custodian when you configure remediation workflows.

For more information about configuring a data owner policy, see the Symantec Data Insight Administrator's Guide.

# Automated index migration

You can now migrate your storage devices to to a new Indexer directly from the Data Insight Management Console.

You can use the capability to visualize backlogs on the Indexer node, and if necessary, choose to migrate storage devices to other Indexer to help balance the load on the existing node.

For more information, see the Symantec Data Insight Administrator's Guide.

## Ability to assign a large number of custodians to data resources using the Console

You can now use the Custodian Manager feature to assign custodians to data resources in bulk. You can assign custodians simultaneously to multiple paths in the following two ways:

- Assign by CSV Use a CSV file that contains the information about the paths and their corresponding custodians.
- Assign by owner method Specify the criteria for computing the possible owner of the selected paths, and assign the computed owners as the custodians. You can either define the criteria for calculating data owners or use the default data owner policy for the computation.

For details, see the Symantec Data Insight Administrator's Guide.

#### DQL enhancements

The Data Insight Query Language (DQL) interface provides more flexible data extraction including an option to export DQL output as CSV, and a web-service interface for 3rd party and business process integration. The following enhancements to DQL are available in this release:

 Use a DQL query to read the content from a CSV file and use it as input arguments.

You can now write DQL gueries to read a CSV file and use its content as arguments in a query. This technique is useful when you need to specify a host of arguments using any of the list containment operators: IN or NOT IN. For example, you can rewrite the following query:

```
FROM device
GET name, id
IF name IN ("device 1", "device 2", "device 3",....."device N")
With the query:
FROM device
GET name, id
IF name IN FILE("device names.csv")
Where, device names.csv is the CSV file which contains the arguments:
```

Availability of the iscircular function.

You can now use the iscircular function to determine if two groups are members of each other, thereby forming a loop.

Consider the scenario where:

- Group B is a direct member of Group A
- Group B and Group C are direct members of each other.

"device 1", "device 2", "device 3", ....."device N".

In this case, iscircular is 0 for Group A, and 1 for Group B and Group C.

- Availability of the web API specification for DQL. Data Insight now provides a web API for the DQL to allow third-party applications to submit DQL queries to Data Insight and fetch the results of the submitted query. The third-party web applications request information from Data Insight using HTTPS calls to the Data Insight Management Server.
- Availability of DQL queries templates. Data Insight now comes with built-in DQL queries, which you can use as templates. You can modify the content to suit your particular reporting needs. Additionally, you can create your own queries and save them to be used later as templates.
- Ability of DQL reports to generate output in the CSV format. You can now specify .csv output format for DQL reports.

#### History of migrated users available in Data Insight

Data Insight now uses the Windows SID-History attribute to store previous SIDs of users who have migrated from another domain. The SID-History feature is used to keep track of all previous SIDs of an object as it migrates from one domain to another.

The SID-History attribute helps Data Insight reduce the number of unresolved SIDs when it scans the directory service domains.

# Deleted SIDs displayed in Data Insight

Data Insight can now detect deleted users and groups and it retains their information. This feature helps reduce the number of unresolved SIDs in Data Insight. However, Data Insight does not retain membership information for a deleted user or group.

The deleted users or groups are displayed with a different icon on the views in the Workspace tab.

# Enhanced user reporting

Data Insight now provides you the following enhancements to help visualize user activity and access permissions:

- Differentiation between direct and indirect membership in Workspace views and in reports.
- Two new default domains have been added to improved user search. When Data Insight scans configured domains, it automatically adds the following domains:

- The Unresolved SIDs domain contains all the SIDs or distinguished names of objects that Data Insight has no information about.
- The MigratedSIDs domain is used to collect SIDs that are present in the SIDHistory of some user, but do not belong directly to any user in Data Insight.

For more information about these enhancements, see the Symantec Data Insight User's Guide.

#### Enhanced filter on user-centric views

The user and group-centric views on the Workspace tab have a new share selection filter that helps you effectively search for a selected user's or groups's activity across the environment.

The filter can be used to get an overview of the user's activity or permissions on configured storage devices. For example, on the Workspace > User > Permissions tab, you can view a user's permissions on configured devices in the selected domain.

#### Ability to view the granular progress of report execution

For certain reports types, you can now view granular progress of a report run.

Granular progress is displayed under the following tabs of the Report progress view panel:

- The **Overview** tab Gives you the real-time feedback on steps for a report and the speed of execution. This information can help you to estimate the time remaining to generate a report.
- The **Details** tab Lets you monitor the nodes involved in the execution of a report and the time consumed for executing the steps. This information can help you to identify the bottlenecks of report execution.

#### Documentation enhancements

- With this release, Symantec Data Insight documentation will be available on the SORT website (https://sort.symantec.com). Publication of the user documents to SORT will give you easy access to up-to-date product information between major releases.
- A new guide, the Self-Service Portal Quick Reference Guide is now part of the documentation set. The guide is aimed at giving an end-to-end workflow of configuring and using the new Self-Service Portal.

# System requirements

This chapter includes the following topics:

- System requirements for Symantec Data Insight components
- List of ports
- Operating system requirements
- Web server version
- Supported browsers
- Supported file servers and platforms

# System requirements for Symantec Data Insight components

Table 2-1 lists the minimum system requirements for Symantec Data Insight components.

**Table 2-1** Minimum system requirements for Symantec Data Insight components

| Component         | System requirements                                                                                                    |
|-------------------|----------------------------------------------------------------------------------------------------|
| Management Server | <ul> <li>Windows Server 2008 or 2008 R2, 2012 or 2012 R2.</li> <li>The operating system must be 64 bit.</li> <li>8 GB RAM</li> <li>4 CPUs</li> </ul> |

| Table 2-1 Minimum system requirements for Symantec Data Insight components (continued) |                                                                                                    |  |
|----------------------------------------------------------------------------------------|----------------------------------------------------------------------------------------------------|--|
| Component                                                                              | System requirements                                                                                                    |  |
| Indexer worker node                                                                    | <ul> <li>Windows Server 2008, or 2008 R2, 2012 or 2012 R2. The operating system must be 64 bit.</li> <li>Red Hat Enterprise Linux version 5.0 update 5 or higher, version 6.0 update 3 or higher, or version 7.0; 64 bit only.</li> <li>8 GB RAM</li> <li>4 CPUs</li> <li>RHEL version 5.0 update 5 or higher is only supported if you are upgrading from an earlier version of Data Insight.</li> </ul> |  |
| Collector worker node                                                                  | <ul> <li>Windows Server 2008, or 2008 R2; 64 bit         Windows Server 2012 or Windows Server 2012 R2. The         operating system must be 64 bit.</li> <li>4 GB RAM</li> <li>2 CPUs</li> <li>Note: Data Insight does not support scanning of NFS shares         using a Collector node that is running Windows Server 2012         or Windows Server 2012 R2 edition.</li> </ul>                      |  |
| Self-Service Portal node                                                               | <ul> <li>Windows Server 2008, Windows Server 2008 R2, Windows Server 2012, Windows Server 2012 R2. The operating system must be 64 bit.</li> <li>8 GB RAM</li> <li>4 CPUs</li> </ul>                                                                                                    |  |
| Windows File Server agent node                                                         | <ul> <li>Windows Server 2008. The operating system; 64 bit Windows Server 2012 or Windows Server 2012R2. The operating system must be 64 bit.</li> <li>4 GB RAM</li> <li>2 CPUs</li> <li>Note: 32-bit on Windows 2008 is supported only for backward compatibility with Windows File Server nodes installed with Data Insight versions 4.0 and 4.5.</li> </ul>                                           |  |
| SharePoint Web Service                                                                 | Microsoft SharePoint 2007, SharePoint 2010, or SharePoint 2013                                                                                                    |  |

Note: The type and scope of deployment should be determined with the help of Symantec.

# **List of ports**

This section lists the default ports used by various Data Insight services, and devices that Data Insight communicates with.

List of default ports Table 2-2

| Component                                     | Default Port                                                                                                    |
|-----------------------------------------------|----------------------------------------------------------------------------------------------------|
| Management Server                             | Management Console, HTTPS port 443                                                                                         |
|                                               | Communication service, HTTPS port 8383                                                                                     |
|                                               | DataInsightConfig service, port 8282                                                                                       |
|                                               | Workflow Service HTTPS, port 8686                                                                                          |
|                                               | Standard RPC ports 139 and 445                                                                                             |
| Collector worker node\ Indexer plus Collector | Communication service, HTTPS port 8383                                                                                     |
| worker node                                   | Standard RPC ports 139 and 445                                                                                             |
|                                               | DataInsightConfig service, port 8282                                                                                       |
|                                               | NetApp Cluster-Mode service, TCP port 8787 (configurable)                                                                  |
|                                               | Generic Collector service, HTTPS port 8585 (configurable)                                                                  |
| Indexer worker node                           | Communication service, HTTPS port 8383                                                                                     |
|                                               | DataInsightConfig service, port 8282                                                                                       |
| File Server                                   | For Net App filers - HTTP port 80 (optional), standard RPC ports 139 and 445, and 2049 (TCP,UDP) and 111 (TCP,UDP) for NFS |
|                                               | For NetApp Cluster-Mode, HTTP port 80                                                                                      |
|                                               | On EMC Control Station - HTTP port 80 and HTTPS port 443                                                                   |
|                                               | On Windows File Servers managed without an agent - Standard RPC ports 139 and 445                                          |
|                                               | For Veritas File System servers - HTTPS port 5634, and 2049 (TCP,UDP) and 111 (TCP,UDP) for NFS                            |
| Windows File Server agent node                | Communication Service, HTTPS port 8383                                                                                     |
|                                               | DataInsightConfig service, port 8282                                                                                       |
|                                               | Standard RPC ports 139 and 445                                                                                             |

| Component                             | Default Port                                                                                                    |
|---------------------------------------|----------------------------------------------------------------------------------------------------|
| SharePoint Web Service                | SharePoint Web Service is accessed over the same port as the configured Web Applications. This port on the SharePoint Web Servers should be accessible from the Collector node. |
| LDAP Directory Server                 | Port 389 or 636 (for TLS)                                                                                                    |
| NIS Server                            | Ports 111 (TCP,UDP), 714 (TCP), 711 (UDP)                                                                                                    |
| NIS+ Server in NIS compatibility mode | Ports 111 (TCP,UDP), 714 (TCP), 711 (UDP)                                                                                                    |
| Symantec Data Loss Prevention (DLP)   | HTTPS port 443                                                                                                    |
| Symantec Enterprise Vault Server      | HTTP port 80 or as configured by Enterprise Vault Server web service.                                                                                                    |
| Self-Service Portal server            | Portal Service, HTTPS port 443 Workflow Service, HTTPS port 8686                                                                                                    |

Table 2-2 List of default ports (continued)

Note: The default ports for Data Insight components are configurable at the time of installation.

DataInsightConfig, service port 8282 Communication service, HTTPS port 8383

# **Operating system requirements**

Table 2-3 provides an overview of Symantec Data Insight operating system requirements:

Table 2-3 Symantec Data Insight operating system requirements

| Operating system supported | Notes                                                                   |
|----------------------------|-------------------------------------------------------------------------|
| Windows Server 2008        | Windows Server 2008 (64-bit ) Standard Edition and Enterprise Edition   |
|                            | Windows Server 2008 R2 (64-bit) Standard Edition and Enterprise Edition |

Table 2-3 Symantec Data Insight operating system requirements (continued)

| Operating system supported | Notes                                                                                                    |
|----------------------------|----------------------------------------------------------------------------------------------------|
| Windows Server 2012        | Windows Server 2012 (64-bit )                                                                                                    |
|                            | Windows Server 2012 R2 (64-bit )                                                                                                 |
| Red Hat Enterprise Linux   | Version 5.0 update 5 or higher                                                                                                   |
|                            | Version 6.0 update 3 or later                                                                                                    |
|                            | Version 7                                                                                                    |
|                            | Only 64 bit packages are supported.                                                                                              |
|                            | <b>Note:</b> RHEL version 5.0 update 5 or higher is only supported if you are upgrading from an earlier version of Data Insight. |
| VMware                     | 64 bit on Windows 2008                                                                                                    |
|                            | 64 bit on Windows 2012                                                                                                    |
|                            | Red Hat Enterprise Linux version 6 update 3 or later                                                                             |
|                            | Red Hat Enterprise Linux version 7                                                                                               |
|                            | <b>Note:</b> You must ensure that VMware Tools is installed on VMware virtual machines.                                          |

Note: 32-bit on Windows 2008 is supported only for backward compatibility with Windows File Server nodes installed with Data Insight versions 4.0 and 4.5.

# Web server version

Symantec Data Insight uses Apache Tomcat 7.0.53.

# **Supported browsers**

Table 2-4 provides an overview of the browser support for Symantec Data Insight

Table 2-4 Symantec Data Insight Supported browsers

| Browser           | Versions                     |
|-------------------|------------------------------|
| Internet Explorer | ■ Version 10 and version 11. |

Table 2-4 Symantec Data Insight Supported browsers (continued)

| Browser         | Versions                          |
|-----------------|-----------------------------------|
| Mozilla Firefox | ■ Version 38.0 or higher          |
| Google Chrome   | ■ Version 43.0.2357.124 or higher |

Note: Symantec recommends that you install the latest available version of a browser.

# Supported file servers and platforms

Table 2-5 lists the Network Attached Storage (NAS) devices and SharePoint platforms that Data Insight supports.

Table 2-5 Supported file servers and platforms

| Device                            | Version                                                                                                    |
|-----------------------------------|----------------------------------------------------------------------------------------------------|
| Hitachi NAS                       | Hitachi NAS 12.x.                                                                                                    |
| NetApp ONTAP                      | From version 7.3.5 to version 8.1.x  ONTAP 8.0.x and ONTAP 8.1.x are supported in 7-mode                                                                                                    |
|                                   | ONTAP 8.2.x is supported in 7-mode and Cluster-Mode.                                                                                                    |
| EMC Celerra                       | Version 5.6.45 or higher, VNX                                                                                                    |
| EMC Isilon                        | OneFS version 7.1 or higher                                                                                                    |
| Windows File Server               | Windows Server 2008, or 2008 R2, 32 bit and 64 bit Windows Server 2012, or 2012 R2 64 bit  Note: 32-bit on Windows 2008 is supported only for backward compatibility with Windows File Server nodes installed with Data Insight versions 4.0 and 4.5. |
| Veritas File System (VxFS) server | 6.0.1 or higher, configured in standalone or clustered mode using Symantec Cluster Server (VCS)  Note: For VCS support, Clustered File System (CFS) is not supported.                                                                                 |

| Device                                         | Version                                                                                            |
|------------------------------------------------|----------------------------------------------------------------------------------------------------|
| Microsoft SharePoint                           | Microsoft SharePoint Server 2007 Microsoft SharePoint Server 2010 Microsoft SharePoint Server 2013 |
| Box (Cloud-based content manangement platform) | -                                                                                                  |
| Symantec Data Loss Prevention (DLP)            | Versions 12.0.1, 12.5, and 14.0                                                                    |
| Symantec Enterprise Vault                      | Versions 10.0.4, 11.0, and 11.0.1                                                                  |

Supported file servers and platforms (continued) Table 2-5

#### Note the following:

- Symantec strongly recommends that you upgrade your NetApp filer to the latest available firmware. Symantec recommends ONTAP 7.3.5 or higher.
- For all supported versions of 7-mode NetApp filers, Data Insight supports CIFS protocol over NTFS and NFS protocol v3. NFS v4 is not supported. For supported versions of Cluster-Mode NetApp filers, Data Insight supports only CIFS protocol over NTFS. NFS protocol is not supported. Data Insight supports the following volume/qtree styles:
  - NTFS and Mixed for CIFS protocol.
  - UNIX and Mixed for NFS protocol on 7-mode Netapp filers only.
- For all supported versions of EMC Celerra/VNX and EMC Isilon, Data Insight supports only CIFS protocol over NTFS. NFS protocol is not supported. Data Insight supports the latest Common Event Enabler (CEE), version 6.3.1. Data Insight still supports the older version of CEE and VEE, but Symantec recommends that you move to the latest EMC Common Event Enabler, which vou can download from the EMC website
- To use the Self-Service Portal to remediate DLP incidents, ensure that Symantec Data Loss Prevention (DLP) version 12.5 or higher is installed. Data Insight uses the DLP Smart Response Rules to remediate incidents, which are introduced in DLP version 12.5.

# Software limitations

This chapter includes the following topics:

- Scanner limitations
- Windows File Server support
- Console limitations
- Social Network Map limitation
- Report configuration limitation in Path Permission reports
- Known limitations for NetApp Cluster-Mode support
- Known limitations for Hitachi NAS support
- Real-time Sensitive Data Activity Policy does not support Box devices

# Scanner limitations

The following notes cover limitations pertaining to the Scanner process of Data Insight:

- In case of Windows 2012 Severs used as Windows File Servers, the Scanner does fetch a group having permission based on a condition. For example, "all users who have xyz as manager have full access to the share/folder". However, the indexer discards it currently. The console does not display the group as having Dynamic ACL. The other permissions on the path are shown properly. Resilient File System (ReFS) is supported only for scanning. Auditing is not supported since the drive cannot be attached to the filter driver.
- Scanner does not support share names of more than 200 characters.
- Scanner modifies the access time of directories while traversing the filesystem.

# Windows File Server support

Windows filter driver does not capture IP address from which accesses are made.

# Console limitations

The following notes cover limitations pertaining to the Data Insight Management Console.

#### Expression builder limitation

When creating a Data Activity User Whitlist-based policy, Data Insight allows you to add multiple whitelist conditions to a policy. However, all these conditions are used in conjunction with each other to form the policy. The multiple conditions cannot be used separately.

#### Special characters not supported in NFS paths

The following special characters are not supported in NFS paths:

## Size on disk not displayed

The size on disk for archived folders is not displayed under on the Workspace > Folders > Overview tab.

#### Filer rename not supported

Data Insight does not allow you to rename a file server entry after it is added to the Data Insight configuration.

## Data Insight scans and GUI do not display certain details and options

The following table lists known limitations where the Data Insight scan or Data Insight GUI does not capture a certain detail or configuration option. Symantec incidents that track these enhancements are also listed in the Limitation column.

Table 3-1 Dashboard items not supported

| Context                                              | Limitation                                                      |
|------------------------------------------------------|-----------------------------------------------------------------|
| Creator of the folder is the<br>Administrators group | Owner field appears empty if the ownership method is 'Creator'. |

Table 3-1 Dashboard items not supported (continued)

| Control                                                                         |                                                                                                    |
|---------------------------------------------------------------------------------|----------------------------------------------------------------------------------------------------|
| Context                                                                         | Limitation                                                                                                    |
| For a Cloud source of type Box                                                  | A Data Insight scan does not capture the following information:                                                      |
|                                                                                 | ■ Created_by                                                                                                    |
|                                                                                 | ■ Owned_by                                                                                                    |
|                                                                                 | ■ Modified_by                                                                                                    |
| For a data source where you import the sensitive file information by a CSV file | GUI does not display an option to edit the DLP scan schedule under <b>Settings</b> > <b>Data Loss Prevention</b>     |
| Summary view of a Share                                                         | Does not display individual counts for Read, Write, and Other activities. It only displays the total activity count. |
|                                                                                 | For a breakdown of Read, Write, and Other counts, click <b>Expand Profile &gt; Audit Logs</b> for the Share.         |
| Summary view for a Data<br>Source, Share, Folder, or File                       | Does not display the number of files that violate a DLP policy                                                       |
| Permissions view of SharePoint paths                                            | Does not display the Remove Permissions option.                                                                      |
| Dashboard Custom view                                                           | GUI does not support the option to preview and edit the component columns of the Custom view                         |
| DFS Names column in the Workspace view                                          | Alphabetical sorting is not supported                                                                                |
| Audit Logs tab for a SharePoint or NFS path                                     | Permission Change criteria in the Access dropdown may display incorrect result                                       |
| Audit Logs tab for a CIFS path                                                  | Permission Change criteria under Access dropdown does not display records for permission changes at Share level.     |
| Permission search report for any users or groups                                | Does not display Trustee scope details                                                                               |
| Under Settings> SharePoint web application>Monitored site collections           | Add Bulk delete,bulk disable/enable options are not available.                                                       |

# **Social Network Map limitation**

The Social Network Map does not render in Internet Explorer 9.

# Report configuration limitation in Path Permission reports

When configuring Path Permissions reports, Data Insight does not let you exclude groups for SharePoint site collection URLs.

# Known limitations for NetApp Cluster-Mode support

Limitations exist in the current support for NetApp Cluster-Mode file server. Data Insight does not support the following:

- Scanning of NFS exports from a Windows client machine.
- Scanning of Home directories on clustered NetApp file servers.
- Monitoring of ACL change (SECURITY) events. However, you can enable Setattr event monitoring manually.
- FPolicy communication using SSL.
- Scanning of local user on the clustered NetApp cluster.

# Known limitations for Hitachi NAS support

The following limitations exist for the Data Insight support for monitoring of Hitachi NAS devices:

- Scanning of NFS support is not supported.
- Scans initiated using Local User credentials are not supported.
- Capacity report not supported.
- Throttling for event monitoring is not supported.

# Real-time Sensitive Data Activity Policy does not support Box devices

Real-time Sensitive Data Activity Policy skips sensitive files from Box devices when the policy generates alerts.

# Known Issues

This chapter includes the following topics:

- Console display issues
- Other Issues

# Console display issues

The following issues relate to displays in the Console.

#### Multi-byte characters not supported

Adding a new container or Data Insight user with Multi-byte characters is not supported.

#### Toolbar error

In some instances, the Pagination and refresh toolbars may get disabled after browser refresh

The workaround is to close the tab and to re-open it.

#### Emailing contents of a table

Emailing contents of a table might fail in certain cases. Current workaround is to save contents of the table using the Save icon and emailing the .csv manually.

#### Incorrect status of folder displayed

The **Workspace** > **Folder Activity** > **Inactive sub-folders** page may display a folder as inactive for a selected time period, even when file(s) within the directory have been deleted in the specified time range and there are no other events on

files within the directory This is because a delete event on a file is not considered as activity for the purpose of showing the activity status of the folder.

# Incorrect information in Inactive Directories report

Inactive Directories report contains deleted directories even though the file or directory was deleted during the selected time period.

# Unwanted access events displayed

If you rename a SharePoint site, few unwanted access events pertaining to accesses to .aspx and .asmx pages are also displayed. This stops occurring after some time.

### Data Insight cannot capture the IP addresses for events on certain platforms

For Windows File Servers, VxFS filers, and SharePoint sites Data Insight does not capture the IP addresses for access events.

## Report includes only physical paths

If you select the All Resources check box, Data Insight generates reports only on the physical paths even if you select DFS radio button.

#### Progress bar display error

When using the **Settings** > **Upload Manager** option to upload agent packages on selected nodes, the progress bar gets activated for all nodes in the view.

For example, there are three nodes listed, and you select one of the nodes for uploading the agent packages using the Agent Uploader utility. When you click the Upload button, the progress bar gets activated for all three nodes in the view.

# Error fetching permissions data

If the Inherited from column on the Folder Permissions >File System Access Control List page shows Parent Object, you can cross-launch from the icon, but it will result in a page that shows an Error fetching data dialog.

## Inconsistency between permissions view of Windows and Data Insight

On a given path, for example, /foo, if a group, for example, G1, is allowed full control and Everyone is denied full control, then the effective permissions for G1 on the

given path, shown through the Windows security permissions view, is Allow full control. However, the Data Insight view displays **Deny Full Control**.

The actual observed behavior is consistent with the permissions displayed on the Data Insight view . For example, if a user belonging to group G1 tries to access /foo, Windows displays an Access Denied error.

# Error fetching data displayed

If any screen displays the pop-up, Error fetching data, it indicates that first-time data collection is in progress or the Data Insight config service is unavailable.

If first time data collection has already taken place and you have reasons to believe that DataInsightConfig service is unavailable, log on to the Management Server / Indexer worker node and run the command net start DataInsightConfig (or on Linux: /opt/DataInsight/bin/DataInsightConfig start) to restart this service. On Windows 2008 or 2012, check the folder Program Files\DataInsight\dumps for any crash dumps. On Windows 2003, run the command drwtsn32.exe to check for crash dumps. If you find one or more crash dumps, contact Symantec support.

#### Error in inactive users information

When you navigate to Workspace >Folders > User Activity > Inactive Users, the sub-tab displays information about active users in addition to inactive users.

This error occurs only in case of a file. For a share and folders within the share, Inactive Users sub-tab displays the correct data.

## Change in date range not reflected when you navigate to other tabs

When you navigate to Workspace > Folders Activity > By Sub-folders and Files, right-click on any chart and select Audit Logs, the Audit Logs page displays data for the default date range. The date range selected on the Folder Activity tab does not get transferred to the Audit Logs tab.

You must select the date range again on the Audit Logs tab, and click Go to view the data.

#### Scan status incorrectly displayed on scanning dashboard

The scan status is displayed incorrectly when a scan is queued and later canceled or when you pause a scan and subsequently cancel it. For such canceled scans, Data Insight does not reflect the scan status and scan history correctly.

#### Audit Logs tab shows incorrect path for CREATE events on SharePoint 2007 server

For SharePoint 2007, CREATE event paths are displayed incorrectly in audit logs. As a result exclude rules for access events do not exclude CREATE events. Due to incorrect path a new folder structure is created in the navigation pane.

#### Workaround

You can disable capturing of CREATE events by disabling the event handler for SharePoint 2007 server. To disable the events:

- Run the following command to determine the site collection ID: 'configdb -p -T sitecoll'
- Run the following command to disable the event: 'sharepoint utilclient.exe -m <sitecollection ID> -e 0

# Newly added Enterprise Vault server are not displayed in the Filer Mapping page

When a new Enterprise Vault server is added to Data Insight, the newly added server is not displayed in the drop-down list for selecting the Enterprise Vault server on the Filer Mapping page. This issue is seen only if the Filer Mapping tab is already open.

#### Workaround

Close the already opened **Filer Mapping** tab, then reopen it.

#### Duplicate entry for the Enterprise Vault server is allowed

The same Enterprise Vault (EV) server entry is allowed to be added multiple times, when adding a EV server from the Settings > Data Management > Add New EV Server page.

Ensure that you do not enter a duplicate entry for a EV server.

# Dashboard report fails, if filers and domains are not configured in Data Insight

If no filers and/or domains are configured in Data Insight, the execution of Dashboard data computation cycle from **Settings** > **Advanced Analytics** tab fails.

#### Social Network Map fails to render for the shares that have large number of active users

The Social Network Map takes a long time to render for the shares that have a large number of active users or access events within the time period configured under **Settings > Advanced Analytics > Configuration** tab. For example, the Social Network Map may take several minutes to render for shares with more than 500 users with a dense collaboration network.

The time it takes to render the map may go past the default session timeout.

# Mismatch between permission entries displayed in Windows interface and Data Insight console

The file system ACL displayed for user in the Microsoft Windows interface and on the Data Insight console do not match. In case of a Windows File Server path, a user is displayed as having Special and List permissions on the Windows interface. However, the same user is shown to have only Special permission in the Data Insight console.

#### Incorrect file size may be displayed for archived files in an EMC Celerra file server

Once a file is archived, the logical size of the file is displayed as the size of the file on the Workspace > Overview tab . However, when a file stored on a EMC Celerra file server is archived, its size on disk is assumed to be the block size it occupies in the physical disk. Data Insight displays the block size as the logical size of the file, which may be inaccurate.

#### EVFolderPoint.xml file may be displayed in the Workspace

EVFolderPoint.xml is a hidden configuration file. For some archived files, the EVFolderPoint.xml file may appear in the navigation pane and other locations.

#### Incorrect recommendation count displayed

On the Workspace tab of the console, if multiple permission recommendations are displayed for a group, and if some recommendations are removed from the list, the change does not reflect in total count of recommendations.

#### Permission recommendations for renamed folders may not be accurate

Data Insight computes the remediation suggestions for permissions on the basis of the latest version of a folder. Since Data Insight doesn't retrospectively consider the access events for a renamed folder, the recommendation for such folders may be inaccurate.

# The Consumption by File Group report fails

When any file group is added without specifying its constituent extensions, the Consumption by File Group report fails to run.

## Broken membership in case of local groups leads to misleading permissions

Data Insight cannot distinguish between built-in groups defined on various machines, for example, a Windows File Server. As a result, the Data Insight permissions views and reports may not be completely accurate for these groups.

### Built-in groups are not excluded for Path Permissions reports

You cannot exclude built-in groups when configuring Path Permissions reports.

#### Some filers are not auto-mapped for wrongly configured Enterprise Vault servers

Data Insight does not automatically map a file server to its corresponding filer in Enterprise Vault, if you first add an Enterprise Vault server with a wrong host name and credentials and then edit the details to correct them.

#### Workaround

Manually map the filer to its corresponding filer in Enterprise Vault server.

# Exception is displayed while trying to archive a batch of file using the Enterprise Vault

The following exception is seen when a batch of file is attempted to archive:

Archive:System.ServiceModel.FaultException`1[www.symantec.com.EnterpriseVault.AP I.FileSystemArchiving.Data.TimeoutFault]: The File System Archiving task service failed to start. Check that the File System Archiving

task service is enabled in the configuration file, <Enterprise Vault installation folder>\EvFSAArchivingTask.exe.config. (Fault Detail is equal to www.symantec.com.EnterpriseVault.API.FileSystemArchiving.Data.TimeoutFault)

#### Workaround

From the Management Console, navigate to Settings > Action Status. Select the appropriate record, and in Select Actions list, click Run Again > Unsuccessful.

# DFS share mapping and its configuration is not removed when the corresponding physical share is deleted

On deletion of a physical share, its corresponding DFS share mapping and the configuration for the DFS share entry are not deleted.

## Hidden columns are displayed in reports in the .csv format

The .csv file for a report displays the columns which are set to be hidden from the output during configuration of the report.

#### Workaround

Use Microsoft Excel's feature to hide unwanted columns.

# In Data Inventory reports, the DLP policy names are not displayed against the files

In Data Inventory reports, there is no column to display the Data Loss Policy (DLP) names associated with sensitive files.

#### Workaround

In the Management Console, navigate to Workspace and view the DLP policies associated with sensitive files.

#### Delay in rendering of some views

Certain views such as the Social Network Map view can take several minutes to load for shares that have a large number of access events or paths.

#### Successful partial scan does not change failed consolidated scan status

In the **Scan Status** page of the **Scanning** dashboard, if a consolidated status displays as Failed, a subsequent partial scan cannot change it back to Partial or Successful. Also, the Last Known Good State does not change following a partial or successful.

# Inconsistency in scan status observed from the Workspace and the Scan History view

Sometimes on the Workspace tab, a file is indicated to be never scanned, but the scan history for that file may indicate some successful scans. This occurs when there are forward slashes in name of the share.

# The inferred owner name in Summary panel of Workspace Data tab and User Activity summary page do not match

The inferred owner name in ContextMap view may be different than that displayed on the **User Activity** summary page. This happens because both the views use different methods to calculate the inferred owner and also consider different activity time periods.

## The Inactive Subfolders tab displays deleted paths

The Inactive Subfolders tab under Workspace > Folder Activity also displays those inactive paths which have been deleted.

#### Incorrect product update recommendations may be shown for Indexer nodes

The update recommendation applicable to a Linux type Indexer may be shown for an Windows type Indexer. These recommendations are displayed under the Settings > Data Insight Servers > Overview page for the Indexer node.

## Scan-resync fails to update the folder size

The scan-rsync feature doesn't update the folder size while deleting a file.

# Display name does not appear properly in Firefox browsers

When configuring advanced analytics attributes, the display name appears to be slightly cut in Firefox browsers.

## Pipe character in share name not supported

A pipe character in a share name is not supported and can cause the Communication Service to stop functioning completely when Data Insight scans this share.

#### Workaround

Delete the share containing the pipe symbol from Data Insight and restart the Communication Service on the Management Server.

#### Enabling or disabling of audits for site collections may take longer time

This delay is observed when you attempt to automatically enable or disable auditing of site collections you may observe a delay if the web application has more than 500 or more site collections The Edit Web Application page remains unresponsive till the background operation completes.

#### Workaround

Close the tab for the **Edit Web Application** page. You can resume other Data Insight operations, while letting the unresponsive operation to run in the background.

## Data Inventory Reports may produce incorrect output in certain cases

During the configuration for a Data Inventory Report, if you specify the **Number of** Records and also select the Summary and Sensitive file details option, then incorrect output is produced when you run the report.

#### Workaround

Avoid specifying any value for **Number of Records** if you need to select the Summary and Sensitive file details option. This setting would give you a report output displaying all the possible records.

# Custom action with Expand Folder option fails to expand non-CIFS paths

If the Expand Folder option is set to Yes when you configure a custom action, and if the custom action is run on NFS and SharePoint paths, the custom action fails to expand the folders for such paths. Hence, due to absence of paths, the Action **Status** tab continuously displays the in-progress status...

# Data Insight SharePoint Agent may encounter an exception while fetching attributes

During a full scan, Data Insight SharePoint Agent sometimes encounters an exception when it fetches the access by or modified by metadata attributes of files and folders residing in document libraries in SharePoint. Thus these attributes are not registered by Data Insight.

#### Report log displays warning message for step-progress

For reports that have been run before you install Data Insight 4.5, the report logs display the following warning message:

```
Cannot fetch Report progress, step type execute report
java.sql.SQLException: [SQLITE ERROR] SQL error or missing database
(no such table: step progress).
```

Before the 4.5 release, Data Insight did not collect and store information regarding step-level progress details of the reports. Thus when Data Insight attempts to fetch the details to be displayed in the Report progress view for such reports, it fails to find the information. As a result, the progress details in the Report progress view displayed as blank and the warning message is generated in the report logs.

## The value of the custodian name variable name may not be displayed correctly

During the workflow template creation, when you apply formatting to custodian name variable in the Customize Email Message page, the value of the variable name is not displayed in the email sent to the custodian.

#### Sorting by paths or custodians does not work in the Ownership Confirmation workflow creation wizard.

Sorting by paths or custodians does not work under the Resource-Custodian **Selection** tab of the Ownership Confirmation workflow creation wizard.

#### A workflow that is in submitted state cannot be canceled.

When you create a workflow and submit it, it goes to the **Submitted** state. At this state if you attempt to cancel the workflow, an error message will be displayed.

#### Workaround

You can cancel the workflow when it eventually transitions to the **In-progress** state. Note that the workflows with a large number of paths, may take a long time to transition from the **Submitted** state to the **In-progress** state.

# The count of resources to which a custodian is assigned is displayed incorrectly.

Under the Resource-Custodian Selection tab of workflow creation wizard, the count of resources to which a custodian is assigned may sometimes display an incorrect value.

## For Entitlement Review workflows there is no provision to display the excluded users and groups.

For a submitted Entitlement Review workflow the users and groups that have been excluded during configuration of the workflow are not displayed on the summary pane of the wizard.

## Custodian assignment may take a long time to complete.

Attempt to assign custodians to a few hundred sub-folders under a share at a time may take a long time.

#### Permission remediation emails may display incorrect values for some variables

In the Entitlement Review workflow creation wizard, if you select the Apply configured permission remediation action automatically check box, upon submission of the workflow the emails triggered for permission remediation incorrectly display the Action ID as unknown and the Requester name as DI Support.

## The search filter on the workflow creation wizard may not function

In the workflow creation wizard, under **Data Selection** tab if you choose the option Select paths having custodians from the Resource selection drop-down list the search filter may not function. This anomaly is observed in case of DFS paths.

# The sort functionality does not work for NFS paths in the Self-Service portal.

The sort functionality does not work for the NFS paths in Ownership Confirmation workflow in the Self-Service portal.

#### DQL reports fail if the gueries contain non-English characters for name of custom attributes

If a DQL query contains non-English characters as custom attribute name, the reports fail to generate.

# SharePoint Web applications hierarchies under the Workspace tab may be displayed incorrectly

Some of the SharePoint Web applications hierarchies displayed under the Workspace tab may not match with the actual hierarchies present in the SharePoint servers. This anomaly is noticed when you select the check box for Configure resources automatically while configuring for the Data Loss Prevention settings. When you select this option the resources monitored by DLP but not added to Data Insight are automatically added to Data Insight. But for such added SharePoint resources the wrong hierarchies are displayed by Data Insight.

#### Incorrect positioning of page breaks may appear in the report outputs

In case of report outputs in the PDF format, sometimes page breaks may appear in wrong places.

# Multi-byte characters are incorrectly rendered in the HTML or CSV report outputs

In the report output multi-byte characters render incorrectly when the output is viewed in either HTML or CSV format. This can happen if your CSV reader expects a BOM character at the beginning of the UTF-8 file.

#### Workaround

For CSV output, execute the following command from <InstallDIR>\bin\ folder on the Management Server to have Data Insight insert the BOM character in CSV files, and re-run the report:

```
configdb.exe -O -J "matrix.reports.csv.bom" -j "true"
```

Currently no workaround is available for the HTML outputs.

#### Incorrect member count displayed

Data Insight considers the count of deleted users, and users belonging to the Migrated SIDs and Unresolved SIDs domains when calculating group memberships.

## Custodian assignment may fail when the Assign by owner method option is selected

From the Custodian Manager, if the Assign by owner method option is selected, sometimes the assignment may not succeed if Data Insight is able to successfully compute the owners only for a subset of all the selected paths.

# Incorrect information may be displayed in the report progress view

If a report is run for a group of paths which also includes some DFS paths, Data Insight displays the wrong count in the report progress view. This happens because Data Insight fails to fetch the progress details for the DFS paths.

#### The custom attribute column name in a DQL guery does not ignore case

If a custom attribute is referred in a DQL query, ideally Data Insight is expected to ignore the case used in the custom attribute name. But if the case used in the query does not exactly match with the one used in the directory service, in the report output the column for the corresponding custom attribute fails to display any information.

# The principal name for a data owner may not be displayed in a DQL report.

If the method used to compute the data owner is creator and if the creator of a the data resource is Administrator, a DQL report to fetch the principal name of an owner displays the principal name column as blank.

#### Custom actions displayed as disabled

When you attempt to edit a report and click the Post Processing Action tab, all the options are shown as disabled.

#### Workaround

Clear the Take action on data generated by report check box and select it again to enable the options.

## Email sent for Entitlement Review workflow even for failed paths

In an Entitlement Review workflow, even if some paths fail due to permissions information not being present, the email notification is sent to the custodian.

When the custodian tries to log in to the Portal, the following message is displayed:

"Workflow <workflow name> is completed. No more actions required. Thank you."

# Issue creating an Ownership Confirmation workflow if custodian is assigned at web application and site collection levels

When creating an Ownership Confirmation workflow, if a custodian is assigned at the web application and site collection level, and you click Select All Resources, only the custodian at the root site collection is assigned correctly. The custodian and custodian email fields for the web application are blank.

On the **Data Selection** panel, if you try to delete the row for the web application, it fails to be deleted, although you see a success message. You can delete the paths only from the Data Selection panel.

You can create the workflow successfully if you select the web application and the site collection individually.

# Data management workflows fail in some cases

Data management workflows submitted to Enterprise Vault fail if they are submitted from Data Insight installed on a non-English operating system.

# During report configuration the field specifying member count does not accept inputs

In the report creation wizard, under the Configuration page, the Limit number of expanded member users to (Member count) field does not accept input, if Internet Explorer 9. The anomaly is observed in the following report types:

- Path Permissions
- Entitlement Review
- User / Group Permissions

#### Activity graph displays incorrect data

On the user-centric **Activity** view, if you select the Today, Yesterday, or a custom date range for one day, the graph displays data for 48 hours instead of 24 hours.

Also, if you click on the hour granule of the bar graph, the graph displays data for all hours.

Similar issue is observed when you cross-launch to the **Audit Logs** tab.

## SID History displayed as parent group

When a user is migrated from one domain to another, on the user-centric Permissions view, the File System Access Control List tab incorrectly displays the user's SID history as the parent group from which the user inherits the permissions.

# Ownership Confirmation workflow does not work for certain NFS paths

Ownership Confirmation workflow works for NFS path in the form filer:/a, but does not work for NFS paths in the form filer:/a/b.

When creating an Ownership Confirmation workflow, on the workflow creation wizard, on the Data Selection tab, the paths such as filer:/a/b do not appear at all. The Path column shows up blank and if you click the row, it shows the error message "Unable to add path. No sensitive files present".

On the wizard, you click **Select All Resources**, these paths are added to the selected resources list, but under the Resource-Custodian Selection tab, they appear as deleted resources.

#### SharePoint create event displayed incorrectly

Data Insight does not capture a create event on folders when you use Windows Explorer to add new folders to a document or picture library in a SharePoint site collection. The create event on the folder is displayed as a create event on a file.

## Custom attribute widget issue

When creating a Custodian Summary report, the Custom attributes widget allows you to select group attributes along with the user attributes. Although for the purpose of creating a Custodian Summary report, you should only select the user attributes, as groups cannot be assigned as custodians.

#### Incorrect disk space computation displayed on Workspace tab for NFS shares

The Data Insight NFS Scanner captures the logical disk space occupied by applications on the file servers. Even though the physical disk space occupied by installed applications, such as VMWare is much less, the Scanner displays the logical number on the **Workspace** tab, which can be misleading.

# Error displayed while adding a VxFS filer

When you add Veritas File System (VxFS) file server which is part of a Veritas Cluster Server (VCS) configuration, Data Insight automatically discovers the VxFS shares configured under the VCS configuration. During this process, Data Insight discovers other NFS shares that are present on a native UNIX-based file system.

Although NFS shares are discovered and displayed on the Monitored Shares page, the auditing of access events for these shares will not happen. Scanning of these shares may work, but it is not officially supported.

# On Internet Explorer 9, the user edge for Social Network map is not highlighted when the user is clicked

On Internet Explorer 9, when you click a user in the Social Network Map, the user edge is not highlighted.

#### Workaround

Open a new tab on Internet Explorer and come back to the tab displaying the Data Insight Management Console. Click the user again, and the edges are highlighted.

#### Users not deleted after deleting Active Directory server

When you delete an Active Directory server, the users for that server are deleted only after the next Active Directory scan.

## Add/Upgrade license succeeds irrespective of the license file type

If you already have a valid license installed, and when you want to add or upgrade the license. Data Insight displays the message License installed successfully even for an invalid file.

#### Creating non-domain saved credentials

The **Domain** field is mandatory when creating saved credentials. If you want to create non-domain saved credentials, you can do so by using the Add Filer or Edit Filer pages and selecting Add new in the drop-down list provided for filer administrator credentials. You may need to do so when you want to connect to NetApp or EMC Celerra devices by using non-domain credentials.

# Error message may appear while applying recommendations

If recommendations have unresolved security identifiers (SIDs), clicking Apply Changes under the Workspace > Permissions > Recommendations tab displays an error message.

# For Box type source, navigation back from a shared folder may fail

The following issue occurs only in Cloud sources of Box type.

If you navigate to a shared folder of a particular user, and then navigate one level up, you cannot directly navigate back to the folder tree of that user. Instead, you reach the folder tree of the owner of the shared folder.

#### Search for well-known SIDs may yield partial results

Under Workspace, in the Go-to bar, if you enter a well-known SID, partial results are displayed as suggestions.

For example, if you enter the well-known SID S-1-5-32-544 (for Administrators), the Administrators group for only one domain is displayed as a suggestion. In contrast, if you search for the string 'Administrators', the Administrators group for all domains configured in Data Insight are displayed.

## DLP policy filter displays some obsolete policies

When you try to filter a user risk profile based on DLP policies, some deleted or non-existent policies appear among the filter options.

#### Some user attributes may be unavailable as filters in User Risk dashboard

If you do not configure some user attributes as analytics attributes in Data Insight, then you cannot use those attributes to filter users in the User Risk dashboard.

#### Workaround

Use one of the following workarounds:

 Add the attribute to the analytics attribute list to use it as a filter in the User Risk dashboard results.

OR

Use a DQL guery to filter users on the required attribute.

## Users and groups associated with re-added filers or SharePoint web applications are deleted

If you delete a filer or a SharePoint web application from Data Insight, and then re-add them, then the users and groups associated with that filter or application appear to be marked as deleted.

#### Workaround

After re-adding the filer or the SharePoint web application, run an Active Directory scan to retain the users and groups that were previously associated with the filer or the application.

## Exact string may fail to display desired suggestion in go-to bar

In rare cases, even if you provide an exact string for a user or user group in the go-to bar, the exact matching suggestion may not be displayed.

This issue is due to an internal limitation on the number of suggestions that can be displayed at a time.

#### Low screen resolution clips Pagination bar, columns

If you set the screen to a low resolution then the Pagination bar (which appears at the bottom of the screen) in the Profile view of Workspace gets clipped. GUI-based tasks such as scroll to next page, export, and email are affected.

If you select a large number of columns in a custom view, some columns may also be hidden or clipped. The number of columns affected depends on the custom selection and screen resolution.

#### Workaround

To avoid columns from being clipped or hidden, create a custom view with fewer columns.

There is no workaround for the Pagination bar issue. You must use the recommended screen resolution of 1600 \* 1024.

#### Exclusion rules for SharePoint paths are case-sensitive

You can configure an exclusion rule for SharePoint paths by navigating to Settings>Exclude Rules>Add Rule for Sharepoint.

If the string that you specify does not exactly match the case of the physical SharePoint path, then the rule is not implemented.

# Default landing page for Storage Administrator role is incorrect

Users in the Storage Administrator role by default land in the Security view, instead of the Storage view.

#### Results of a filter remain persistent in Directory Services view

If you navigate to Settings>System Overview>DirectoryServices and filter the results, then the filtered results persist even if you subsequently apply a different filter.

#### Workaround

Do one of the following:

Close the previous results tab and then apply the required new filter

OR

 Navigate to Settings>Directory Services>Domains and then apply the required new filter.

#### Workspace may incorrectly indicate Box devices as inactive

Workspace may incorrectly display Box type Cloud sources as inactive. This issue occurs due to a limitation in the way Data Insight determines active and inactive files in Box type devices. Data Insight may therefore also indicate incorrect size for active and inactive data in Box type devices.

The limitation is as follows. Data Insight does not learn the last access time for a file from Box, as it learns from other devices. Data Insight therefore marks a file as active, only when it records any activity for that file. Therefore regardless of whether a file was active a minute, a month, or an year before the device is added to Data Insight, the file gets marked as inactive.

#### You may not be able to search for activity by users with I18N characters

In the Audit Logs view for a path, the search for user names does not work with Chinese characters.

#### Permissions Search Report fails if attribute filters include I18N characters

If you run a Permissions Search report based on a template that contains I18N parameters under the Attribute filter, then the report may fail to display correct results.

# Navigating across tabs resets filters in Workspace

If you set filters for Workspace under any view, then the filters get reset if you navigate to any other tab such as Policies, Reports, Settings, Users, Groups, or Data.

## Permission search report does not display nested DFS paths

If you configure nested DFS paths, then the DFS column may appear blank in the Permission Search result.

# Devices pie chart does not display Box devices in System Overview page

The **Devices** pie chart on the **System Overview** page does not display devices of Box type. Unlike other devices, you cannot therefore click the pie chart to view the associated data source tab (Cloud Source tab in case of Box devices).

#### Forward slash appears in Access details paths report for Box devices

For Box type devices, the Access details path report uses forward slash '/' to display some paths. The paths should consistently use the backward slash "\".

# Custom columns in Data tab may not remain persistent after navigating hierarchy

In the Data tab, if you configure a custom view for a filer, folder, or file, and then navigate up or down that hierarchy, the view selection gets reset to default.

#### Data Insight 4.0 customers may need to reconfigure analytics attribute for User's email address

In Data Insight 4.0, if an analytics attribute is configured to serve as an email address for Users, then the attribute disappears from the analytics attributes list after upgrade to Data Insight 5.0.

#### Workaround

A Data Insight administrator must navigate to **Settings** >**Advanced Analytics** >Attributes, and reconfigure the attribute.

## Server notifications may reflect incorrect file count

In the Server section of the System overview notification for the number of files under Inbox, Outbox, Indexer err folder, Scanner err folder, and Collector err folder may display an incorrect file count.

# Remove Permissions panel in Permissions Search report may not display list of paths and trustees

In case of a large number of records for a Permissions Search report, the Remove Permissions panel may not display the list of paths and trustees to be removed in the Remove Permissions panel.

As a result, you may be unable to complete the Remove Permissions remediation action.

# User Risk Dashboard does not display analytics attributes after upgrade

After upgrade, the attribute filter under User Risk Dashboard does not display the Analytics attributes that were configured before the upgrade.

#### Workaround

Run a fresh Active Directory scan on the Data Insight Management Server.

#### Inclusion/Exclusion attribute queries do not work for Group custom attributes

Inclusion/Exclusion attribute queries do not work for Group custom attributes Inclusion/Exclusion by attribute queries do not work for Group custom attributes under Settings>Watchlist Settings.

However, the same gueries work well for User custom attributes.

# For re-added filer or SharePoint web applications, users and groups may appear to be deleted

If you try to re-add filer or a SharePoint web application after deleting it, then the local users and groups belonging to that device may be marked as deleted

#### Workaround

After you delete a filer or SharePoint web application, run an directory service scan. You can then re-add the filer or the application.

#### GUI displays incorrect creator name for NFS share added as CIFS share

For NetApp devices, if you create an NFS share and add it to Data Insight as a CIFS share, then Data Insight fails to discover the creator. The GUI indicates that the creator of the share is 'SHAREPOINT/System'. The related rollover text maps it to Sid: S-1-0-0, associated with user 'Nobody'.

## In Chrome, dashboard may not highlight selected row

In some versions of Chrome, if you click to select a row in any view of the Data Insight dashboard, then the row is not highlighted as expected. Instead, by default the first row in that view remains highlighted.

The dashboard however displays the required information for the selected row as expected.

#### Workaround

Use one of the other supported browsers.

#### Other Issues

This section lists some additional issues.

# Capacity Reports are generated for all filers irrespective of RBAC configuration

If a Data Insight user who has privileges only on a subset of filers, creates/runs a Capacity report, the report is generated for all filers.

#### Events display error

If a scan fails on an Active directory domain, the **Settings** > **Events** page displays that the Active Directory scan was successful. If three domains are added Data Insight, and while scanning, if a scan fails on one or two of the three domains even then the **Events** page displays this event as a Successful (INFO) event, instead of Failed (ERROR) event.

# Error in displaying selected result entry

For built-in groups in a multi-domain environment, when you search for a group, clicking any of the result entry opens the tab for the first domain's built-in group.

For example, three domains are added to Data Insight. When you search for the group Administrators on the **Workspace** > **Group** sub-tab, three entries appear in the result in the tree-view pane. Data Insight opens the details for the first entry in the list, even if you select the second or third entry.

#### Workaround

Select the group from the tree panel. It displays the required information.

#### Vfilers wrongly capture open events on folder paths as events on file paths

The audit files for shares on vfilers are saved in the err folder on Indexer node. Vfilers can sometimes record file open events on directory paths. Data Insight treats these paths as files, and registers these events as file reads. Subsequently, when file open events are received on paths which are files and are children of the directory paths which are wrongly captured as file paths, index writer treats these events as invalid and discards entire audit file.

Upgrade your NetApp filer to the latest available firmware version to avoid this issue.

#### Deletion of a Collector node fails even after disassociating all filers

Deletion of a Collector node, which has DFS server mappings, is successful only after you delete the DFS server mappings associated with that node.

#### User with Product Administrator role unable to edit share

A user assigned the role of Product Administrator cannot edit a share.

#### Workaround

A user with Product Administrator privilege on the filer on which the share exists can edit the share.

#### Unable to restore tabs

Restoring tabs for DFS and SharePoint paths does not work.

#### Workaround

Close the in-progress view window, and manually open the required tabs.

# Scan resync does not work for certain scenarios

If a file is deleted and a folder with the same name is created, and if Data Insight does not capture this event for any reason, then the file continues to appear in the tree.

# Security event not monitored

Security events, such as set attributes are not monitored for NetApp filers using the NFS protocol.

## Create event not captured

Create event on zip files is not captured for NFS shares.

#### Container and directory service name limitation

Container name and directory service names cannot have > and < less than symbols.

#### Incorrect default schedule displayed

The default schedule for fetching audit events from the SharePoint server appears as a cron string on Data Insight Servers> Advanced settings. The cron string translates to mean that the scans will run every 45 mins, in place of every hour.

### Special characters in NFS paths cause NFS scanner to fail

Special characters in NFS paths which windows does not allow to contain, (?,",<,> etc) cause NFS scanner to fail for paths containing these characters.

## Incorrect default schedule displayed

Schedule to fetch audit events from SharePoint server shows invalid default value.

## Error in deleting report output

Custodian reports do not delete pdf files in report output folder for two custodians.

# Port number for LDAP directory server required

When adding an LDAP directory domain to Data Insight, the test connection for the LDAP directory server fails if the port number is not specified alongwith the LDAP server address.

#### Workaround

Specify the LDAP server address in the format, server address; port. For example, ldap.company.com:389.

## Exclamation mark in user name not supported

Installation of the Windows File Server agent for Data Insight fails if using the credentials of a user who has exclamation mark (!) in the user name.

### Duplicate policy name issue

On the **Policies** tab, while creating a new policy, duplicate policy names are allowed. Also, Symantec Data Insight does not verify email address field value when a new policy is created.

#### A security event does not change last modified by value for a destination folder

When Last accessed on /Last modified on date changes for an event, the corresponding Last accessed by/Last modified by value must also change. However, a security event does not change the last modified value of a destination folder as it does for a Write event.

# The job scheduling settings require modification

The **Advanced Settings** page for Data Insight servers allows you to schedule jobs. For example, it allows you to specify schedule to run scans and collect audit data. The only way to specify such a schedule is to select "Monthly" in the drop-down

and then specify the day, for example 31. However, in this case, the scan does not run in months that do not have 31 days. It runs on the 31st day of the months that have 31 days.

#### The scan history graph does not display the data as expected

The scan history graph does not display the data as expected in all cases. For monthly data only six bars are visible instead of twelve bars. And for weekly data only three bars are visible instead of four bars.

## Limited support in the Entitlement Review report

The Entitlement Review report does not have NFS support.

## Issue with launching installer from mapped drive

When the Data Insight installer is launched through a mapped drive, it reports that port 443 is in use, even if the port is not being used by any other application.

#### Workaround

The workaround is to copy the installer locally to C: drive and then launch the installer.

## Issue with same NFS export and CIFS share name

Data Insight does not support similar names for shares exported out of NFS file system and CIFS share names. However, same share names for NFS and CIFS are supported across the filers.

#### The scanned shares and the total scan count does not match.

The total scan count data is not the same when computed through scan history chart and scan history page.

When shares are disabled or deleted, the scan history chart and the scan history page must show the updated results. However, currently the scan history chart does not provide the updated scan result.

## Access Summary for Paths report displays all active users of a share

If you run the Access Summary for Paths report against a subdirectory within a share, the report shows all active users for that share regardless of whether they have performed any activity on the subfolder within the share or not. The counts for users who have no activity on the subfolder are shown as 0.

#### Limited support for claims-based authenticated Web applications for SharePoint

Data Insight does not fully support Web applications which have authenticated mode set to claims based. If claims-based authenticated Web applications are configured in Data Insight, ensure that the authentication mode of the claims-based Web applications also have windows authentication enabled. This can be done using the Microsoft SharePoint Central Administration Console which is available on the SharePoint server.

Data Insight is not able to resolve the SAML provider user who performed activity on the site collections within those Web applications. The user names appear with a prefix 'Unknown User ID...' in such scenarios.

#### Push-installation on Windows 2003, 64-bit Collectors fails

When you try to install Data Insight on a Collector node that is hosted on a Windows 2003, 64-bit computer, from the Management Console by using the Add New Server feature, the installation fails because of memory constraints.

#### Workaround

Manually install Data Insight on the Collector.

#### Inactive users view and report does not consider share-level permissions

The Inactive Users view and the Inactive Users report do not take into account share-level permissions.

For example, a group containing 5 members has share-level permissions. All five members of the group have Full Control ACL entry for file system. Out of the 5 members who have permissions on the share, 2 are inactive.

In this case, ideally the Inactive Users view and the Inactive Users report should show only 2 users. However, the Inactive Users view and report does not consider the share level permissions, hence all users in the Active Directory except the 3 active users are displayed.

## Attempt to archive a file using the Enterprise Vault fails

When a file path contains the ampersand symbol(&), attempt to archive the file fails, due to an internal Enterprise Vault error.

# Group Change Analysis report does not report loss of access if users part of built-in groups

If you select a group for revoking permissions, and run a Group Change Analysis report, the report does not list users who are part of a built in group, such as Administrators.

For example, if Group XYZ is selected for revoking permissions. The group has 11 members, 6 of whom are members of Administrators group. The share has activity by users A, B, and C who are members of Group XYZ. When you run a Group Change Analysis report, the output lists only users A and B as losing access. The report does not list User C because the user is part of the Administrators group.

# Filer Mapping page does not reflect the changes in the settings for the Enterprise Vault servers

When you edit the entry for an Enterprise Vault server, the corresponding changes are saved in the Data Insight internal database for Enterprise Vault. But the newly entered values are not reflected in the Filer Mappings page on the Management Console.

#### Generic device issue

Data Insight is not able to scan NFS shares hosted on EMC Isilon file servers.

#### Connection to the Enterprise Vault server fails if host name is used

When Data Insight attempts to connect to Enterprise Vault server using host name, the connection fails with error 401: Unauthorized.

#### Workaround

Attempt to connect using the alias for the Enterprise Vault server. Make sure that in the Management Server, an entry is made for the alias in the hosts file.

#### Stop DataInsightFPolicy service before shutting down a Collector node

Symantec recommends that you first stop the DataInsightFpolicy service before powering off or shutting down a Collector machine. Gracefully shutting down the DataInsightFpolicy service allows Data Insight to gracefully un-register from all the monitored filers, Thus, the filer does not attempt to send events to the Collector while it is powered off.

#### Data Insight cannot retrieve retention categories with certain characters

Data Insight periodically fetches configured retention categories from Enterprise Vault (EV). File System Archiving (FSA) cannot find retention categories with Chinese, Japanese, and special characters in the name.

Hence, you will not be able assign retention categories with Chinese, Japanese, and special characters when archiving data from the Data Insight Management Console.

#### Issue with assigning NIS and LDAP users as custodians

When you use the mxcustodian.exe --assign --csv <path of csv file>, where the information in the CSV file is in the format - paths, user@domain.

However, if you use a CSV file with information in the format - paths, sID, then NIS and LDAP domain users cannot be assigned as custodians and an error is displayed.

#### Disabled icon not displayed

If a share is disabled or the filer on which the share resides is disabled, the share is not marked with a disabled share icon. This behaviour is observed only in the left hand side filter of the content pane for the user centric views on the Workspace > Audit Logs page.

#### Issue with computing custodian for root site collection

Data Insight is not able to compute custodians for root site collections by using the mxcustodian.exe --ownermethod command.

The root site collection has same the URL as the web application. Data Insight considers a web application as a device. The mxcustodian.exe script does not support a device for ownership calculation.

#### Size of parent folder is not updated

For some files on NFS shares, the changed in the size of the file is not reflected by a change in the size of the parent folder.

#### Issue with pagination on Audit Logs view

The pagination on the second table on the Workspace > Users > Audit Logs view, freezes intermittently.

#### Issue with LHS filter

On the Workspace > Users > Activity page, when you select a share in the left-hand side (LHS) filter and click on a bar graph, the selected share under LHS tree view disappears.

#### mxcustodian.exe is slow in case of large number of paths

When you use the mxcustodian.exe --assign command to assign custodians to large number of paths, intermittently, while the custodian database for a given index or MSU is being updated (by mxcustodian.exe), you may not see all the inherited custodians on the Workspace > Folders > Overview tab.

#### Certain reports do not honor the global data owner policy

In case of Consumption by Folder, Data Aging, and Inactive Folders reports, Data Insight does not fetch the data owner based on the global policy defined on the Settings > Workspace Data Owner Policy tab. These reports return data owner information based on a fixed default owner method order.

#### Incorrect information displayed for migrated user

When a user is migrated from one domain to another, on the user-centric Permissions view, the share-level permissions show the user's SID history as the parent group from which the user inherits the permissions.

#### Issue with workflow creation if services on Indexer are down

During the creation of a workflow request, under **Data Selection** tab, if you choose Select paths having Custodians and if the services on Indexer node are down, you will see rows of data where custodian and custodian email is displayed, but the path column is blank.

This issue is observed for the filers that use remote Indexer.

#### UTF8 characters may not render correctly in report outputs in CSV format

If the CSV output of a Data Insight report is viewed using Microsoft Excel, UTF8 characters may not render correctly.

#### Workaround

The CSV file is stored with a byte order mark (BOM) character for UTF-8. You can use Notepad to view the report.

#### Records Classification workflow fails to archive paths using Enterprise Vault for certain devices

Data Insight does not support the archiving of data resources on Hitachi NAS, EMC Isilon, and generic devices with Symantec Enterprise Vault.

Records classification workflow for paths on these devices will fail when the action is submitted to Enterprise Vault. This happens because the Records Classification workflow enables you to automatically archive data marked as a record with Symantec Enterprise Vault, but Data Insight does not support archiving for these devices.

#### Unable to get Create event for Hitachi NAS devices in some cases

When a CIFS share is mounted on a Linux machine, and a directory is created using the mkdir command, the Hitachi NAS device does not generate a Create event.

This is a Hitachi NAS issue, and currently no workaround is available for the same.

#### Issue with the new membership object in DQL

In case of a circular group, query returns inconsistent results for the depth and directgroup attributes, when the query has topgroup or membergroup in the WHERE condition.

Also, retrieving membergroup.memberusers or membergroup.membergroups will give incosistent results in the depth column in the membership table.

In case a group is in a circular membership, that is, the group becomes a member group of itself, the depth and the directgroup attribute for the the row of that group could be inconsistent depends on the WHERE condition. For example, suppose G1 and G2 are member groups of each other (thus circular), then for G1 row,

topgroup = G1, membergroup = G1, depth = either 0 or 2, direct\_group = either G2 or NULL. This issue only impacts groups with circular membership.

### Empty multi-value column not supported

In DQL, for a multivalue column, there is no way to specify a WHERE condition whether this column is empty or not.

## Fixed issues in this release

This chapter includes the following topics:

- Fixed issues in 4.5.1
- Fixed issues in 4.5.2
- Fixed issues in 4.5.3
- Issues fixed since 4.5.3

#### Fixed issues in 4.5.1

Fixed issues are referenced by Symantec incident number and described briefly below for the 4.5.1 release.

**Table 5-1** Fixed issues in 4.5.1

| Fixed Incidents | Description                                                                                                    |
|-----------------|----------------------------------------------------------------------------------------------------|
| 3554447         | Even though Master report download thread issue is fixed, still, due to incorrect settings for thread queue and core pool size, there is only one report which can download in entire deployment. |
| 3566477         | Fix memory leak for queryd in the list_custodian query.                                                                                                    |
| 3596849         | Events_first/events_next functions not re-entrant causing a dqlexec query to crash.                                                                                                    |
| 3618936         | 'from dfspath get custodians.user.name' crashes because cursor_limit[] was not updated for a newly added table.                                                                                   |
| 3317978         | Unable to clear the pending jobs from dashboard run.                                                                                                    |
| 3581084         | Using top command to compute memory consumption results in showing incorrect value to be shown in statistics for Linux Indexers.                                                                  |

Table 5-1 Fixed issues in 4.5.1 (continued)

| Fixed Incidents | Description                                                                                                    |
|-----------------|----------------------------------------------------------------------------------------------------|
| 3551787         | Memory utilization on Linux indexers will not report high utilization where used memory is greater than what can be reported as XXX KB by java INT.                  |
| 3552962         | FPolicy service should ignore corrupted . tmp file for finalizing and move ahead and start the service, instead of refusing to start.                                |
| 3365514         | Scan resync does not work in scenarios listed in incident.                                                                                                    |
| 3553434         | Deleted path getting fetched in path_exist query.                                                                                                    |
| 3617741         | Data Aging report does not honor exclusion of user when the computed user is the last option or the only option for the given owner method.                          |
| 3526117         | In path csv upload with a folder path which exists, but same name file is deleted, the report runs for FILE instead of FOLDER.                                       |
| 3526108         | In the report wizard, if a SharePoint folder is selected, on EDIT, the type is shown as unknown and path is displayed as CIFS path style instead of SharePoint path. |
| 3441687         | The custom attribute column name in DQL does not ignore case.                                                                                                    |
| 3510237         | UTF8 characters are encoded using Windows default character encoding in BIRT HTML report output.                                                                     |
| 3510176         | Report: in case of report output (PDF), page breaks inserting incorrectly for certain reports.                                                                       |
| 3511015         | Report: report . exe resolves the DFS path and should use the same in the report progress output.                                                                    |
| 3510539         | Upgrading from version 301RP8 to 4.5: archived segments are not asked to restore during upgrade.                                                                     |
| 3591682         | Active Directory scan fails while discovering the domain users if timeout occurs.                                                                                    |
| 3573527         | Full scan for share fails with the error code: V-378-1312-102.                                                                                                    |
| 3508323         | The server statistic page shows overlapping charts in GUI.                                                                                                    |
| 3488423         | If the IndexWriterJob and the CollectorJob are set to Never then IndexWriterJob_Size & CollectorJob_Size jobs should be set to Never.                                |
| 3488383         | Remove unnecessary stats for the Portal node.                                                                                                    |

Table 5-1 Fixed issues in 4.5.1 (continued)

| Fixed Incidents | Description                                                                                                    |
|-----------------|----------------------------------------------------------------------------------------------------|
| 3488183         | Remove unnecessary jobs from Portal nodes.                                                                                                    |
| 3087723         | Active Directory scan fails where there is multi-value custom attribute with hundreds of values.                                                                           |
| 3601287         | Active Directory scan fails while discovering the domain users.                                                                                                    |
| 3389526         | On the Portal node the FileTransferJob failed to transfer file from inbox\tmp to workflow\inbox                                                                            |
| 3583328         | Share name is wrongly getting added in Data Insight when the share name contains the characters: ' and &.                                                                  |
| 3549344         | ContextMap save table data contains "-1" for lot of field, where as GUI shows null.                                                                                        |
| 3508639         | Entries having comma (,) in the CSV files fails for CSV upload functionality throughout the product.                                                                       |
| 3478876         | Deletion of msu/device should delete .lst file under <datadir>\scanner\lst of Collector or Windows File Server node.</datadir>                                             |
| 3547499         | For the non-existing users/groups in customattr.csv file, attribute value should not get added in attr and textvalue tables.                                               |
| 3585607         | While executing workflows, temporary reports for Entitlement Review are stored under <code>installdir/bin/null</code> folder which occupies too much disk space.           |
| 3551120         | Custom action with the expand folder option fails to expand non-CIFS folders and hence generated workflow status remains in-progress as the workflow_paths table is empty. |
| 3548112         | In the Management Console, the Attribute query ( <b>Workspace</b> > <b>Users</b> ) should show the edit option for existing queries.                                       |
| 3597995         | Sorting on saved credential page not working.                                                                                                    |
| 3502504         | Entitlement Review workflow: There is no way to know which users and groups that are excluded under the Exclusion List tab.                                                |
| 3506279         | Workflows: Data Selection tab - Select Paths having Custodian - Search for DFS paths does not work properly.                                                               |
| 3513398         | In Entitlement Review workflow, email is sent even when the paths are failed.                                                                                              |

Table 5-1 Fixed issues in 4.5.1 (continued)

| Fixed Incidents | Description                                                                                                    |
|-----------------|----------------------------------------------------------------------------------------------------|
| 3513291         | Ownership Confirmation workflow: Data Selection pane (Select Resources having Custodians)does not work as expected if you have custodian assigned at web application and site collection levels and you click Select All Resources. |
| 3521333         | Ownership Confirmation workflow: Clearing the selected action for some paths in certain situations still results in submitting all paths instead of submitting only the paths which have actions associated with them.              |
| 3528789         | Windows File Server fails to scan. Both the credential tests fail in Data Insight Console.                                                                                                    |
| 3586006         | Exclude rules do not work - First exclude rule contains the criteria for user, IP address, and prefix. The second exclude rule contains the file extension.                                                                         |
| 3612194         | Maximum kernel ring buffer size changes to 0 when a node template is used.                                                                                                    |
| 3441387         | Workflow template creation: if you choose a different font for custodian name variable, the value of the variable name is not displayed in the mail.                                                                                |
|                 | This issue is resolved when you apply the style to the entire variable including \$ and {}.                                                                                                    |
| 3602705         | Indexer fails to process a SharePoint audit file, stating: Path '/' can not be a file - Unable to add event to index. error=203.                                                                                                    |
| 3526657         | report.exe crashes for non-existing paths or for paths with no activity                                                                                                    |
| 3524480         | Add pagination to SharePoint web service during enabling of event handler feature to SharePoint.                                                                                                    |
| 3463724         | EMC Celerra and Isilon: When filer is disabled, raw audit files should not be generated.                                                                                                    |
| 3507610         | In the Folder-centric view for <b>Permissions&gt;Recommendations</b> : When a group is expanded, a disabled user is displayed as an enabled user.                                                                                   |
| 3547163         | Inactive Data By File Group report may crash.                                                                                                    |
| 3544968         | DQL- query returns incomplete data for permissions query for msu.                                                                                                    |
| 3537652         | queryd crash- get_analytics is crashing on 4.5GA build.                                                                                                    |

Fixed issues in 4.5.1 (continued) Table 5-1

| Fixed Incidents | Description                                                                                                    |
|-----------------|----------------------------------------------------------------------------------------------------|
| 3525526         | In SharePoint if the Path Permissions report is configured to run on unique paths, the report shows paths with non-unique permissions.                                                                       |
| 3540130         | Custodian report is failing that involves direct and inherited custodians coming from the same device/share.                                                                                                 |
| 3543888         | DQL- msu query that references device object crashes.                                                                                                    |
| 3543883         | DQL- syntax check does not work in case of query that involves nested objects.                                                                                                    |
| 3501122         | PORTAL- If remote communication service is down, Data Insight still shows paths coming from remote indexer under 'Show paths having custodian' panel.                                                        |
| 3496942         | DQL- In case of invalid syntax query returns nothing, this causes blank popup on console.                                                                                                    |
| 3514519         | Portal: Ownership Confirmation- DLP policy filter is not working.                                                                                                    |
| 3493231         | DQL- root level site collection not printed in path table if its absname is specified in IF condition.                                                                                                    |
| 3507740         | Entitlement report for SharePoint - Report returns wrong permissions if group G1 and its parent group PG1 has permission on same path.                                                                       |
| 3489596         | Inactive Data By File Group Report- report ran against any folder within share returns share level data                                                                                                    |
| 3487464         | Portal Delegation: delegation trail column in workflow details panel needs to be provided.                                                                                                    |
| 3375457         | Report-Custodian report: Setting up keep intermediate DBs true results in report failure.                                                                                                    |
| 3605262         | DQL Query does not return values for multivalued attribute such as dlp_policies if you prefix the attribute name with object, and do not provide FORMAT specifier.                                           |
| 3588184         | DQL- Presence of same column twice in Get clause results in merge failure.                                                                                                    |
| 3600369         | Under Services panel, DataInsightWorkflow service should not be shown for Collector, Collector+Indexer node. Also DataInsightGenericCollector,DataInsightWorkflowservice should be hidden for Linux Indexer. |

Fixed issues in 4.5.1 (continued) Table 5-1

| Fixed Incidents | Description                                                                                                    |
|-----------------|----------------------------------------------------------------------------------------------------|
| 3593331         | DQL- Global MSU query returns wrong last_activity_time.                                                                                                    |
| 3570945         | dqlexec may crash if large number of values are present in IF condition.                                                                                   |
| 3575288         | list_custodian query is executed for each custodian, instead of executing just once through report framework, when data is selected using custodians.      |
| 3568072         | Reports- Send latest copy of email does not work with email id ends with .local.                                                                           |
| 3548614         | DQL- MSU query that involves permission computation does not work for MSU type NFSv3.                                                                      |
| 3538893         | DQL- The database link provided in report email notification does not work.                                                                                |
| 3538735         | Portal Entitlement Review- Console fails to assign custodian to shares, even though custodian already exists in Data Insight.                              |
| 3240597         | Unable to read property for log rollover for sharepoint and Enterprise Vault clients.                                                                      |
| 3547793         | Workflow should also process sensitive files which do not have any incident associated with them.                                                          |
| 3535186         | Database locking issues if a single workflow db is accessed by over 100 users simultaneously.                                                              |
| 3596074         | The msu_summary table in dashboard database fails to populate with data.                                                                                   |
| 3510996         | Report: If report is run on DFS paths, incorrect count is displayed in View Report progress > report execution on node.                                    |
| 3526315         | Fix SharePoint inherited permissions flag in the Dashboard summary report.                                                                                 |
| 3430460         | If using IE 9, you cannot edit the Member count field in Entitlement Review report.                                                                        |
| 3586907         | DataInsightFPolicy should not disconnect from filer due to crossing threshold for NFS latency when only CIFS shares are being monitored from Data Insight. |
| 3612865         | Indexwriter crashes while processing audit files.                                                                                                    |

Fixed issues in 4.5.1 (continued) Table 5-1

| Fixed Incidents | Description                                                                                                    |
|-----------------|----------------------------------------------------------------------------------------------------|
| 3581623         | Data Insight FPolicy service trying to connect to a NetApp filer that is no longer configured.                                               |
| 3519318         | cel_util crashes when no command is provided while invoking it.                                                                              |
| 3561296         | cel_util.exe should not discover NFS exports.                                                                                                |
| 3510980         | Provide an additional logging under fpolicycmod logs if events database is locked.                                                           |
| 3587664         | root directory "/" may not get listed in DQL output when there are no other directories in the share.                                        |
| 3536600         | The segment file mismatch with segment size in database is more than on disk size should not crash segment read.                             |
| 3630066         | Rolling Patch upgrade is disabled for Indexer+Collector node.                                                                                |
| 3523967         | If a file is selected in report creation wizard under data selection, on edit, it is displayed as a folder.                                  |
| 3510446         | mxcustodian crashes on Linux Indexer when input csv contains i18n paths.                                                                     |
| 3620906         | Multibyte characters are not handled for encoding or decoding URL for portal.                                                                |
| 3577068         | Login administrator as custodian feature - improvements.                                                                                     |
| 3462848         | Entitlement Review report generates incorrect output in case of nested groups, resulting in showing blank rows in Entitlement Review portal. |
| 3508654         | Reports- Report framework maps invalid path to any random device then triggers and executes report successfully.                             |
| 3573534         | Need to handle 4.5.1(i.e 4.5.1.build number) in the SORT code.                                                                               |
| 3507761         | Need to add action "view migration status" for SharePoint web applications.                                                                  |
| 3228192         | Show output on GUI even though report fails at copy output to stage.                                                                         |
| 3455300         | We need to enhance DlpImportSensitiveFilesJob to map DFS share with actual physical share.                                                   |
| 3508392         | FURTHER consolidate DO policy across ContextMap and get_data_owner() and mxcustodian.                                                        |

Table 5-1 Fixed issues in 4.5.1 (continued)

| Fixed Incidents | Description                                                                                                    |
|-----------------|----------------------------------------------------------------------------------------------------|
| 3591005         | dqlexec membership 'group.iscircular' may mess up with 'depth'.                                                                                                    |
| 3599519         | DQL- Global MSU query is returning wrong last_activity_time.                                                                                                    |
| 3341634         | During the creation of Incident Remediation workflow, re-selecting path with custodian does not work.                                                                                                    |
| 3381820         | Remove options which are not related to Portal node from Download Logs list wizard.                                                                                                    |
| 3628337         | GUI does not show correct schedule when filer's scan schedule is edited.                                                                                                    |
| 3601169         | Report: Edit icons are not showing correctly. Issue observed for SharePoint sites only.                                                                                                    |
| 3534151         | 1) Report footer should accept UTF-8 characters. 2) report header cannot be changes to utf-8 characters. 3) html output via BIRT report does not support UTF-8 characters.                                                           |
| 3629122         | Show appropriate message when web-app addition fails because of adding duplicate web application.                                                                                                    |
| 3509902         | Report: Getting exception in Webserver logs while running a report with container. It appears when a container is added to a report and the report is edited or run. It tries to resolve all container as path and throws exception. |
| 3554645         | CEE supports only one Auditing connector for Isilon and not multiple.                                                                                                    |
| 3533663         | Avoid IndexWriterJob and ActivityIndexJob on the index only in case it is migrating out of the current node.                                                                                                    |
| 3632817         | path:device.capacity is slow and cause memory leak.                                                                                                    |
| 3627353         | Security event should not change last access timestamp for file and folders because lot of times it does not get updated on file system.                                                                                             |
| 3602443         | ChangelogJob throws exception when it fails to merge a pathdb file and tries to publish an event.                                                                                                    |
| 3604947         | After upgrading a deployment to 4.5.1, the GUI in all browsers using version 4.5 on that deployment should refresh post-upgrade automatically on next login.                                                                         |

## Fixed issues in 4.5.2

The fixed issues are referenced by the Symantec incident number.

Table 5-2 Fixed issues in 4.5.2

| Incident number | Description                                                                                                    |
|-----------------|----------------------------------------------------------------------------------------------------|
| 3689738         | Data Inventory report (DIR) crashes when there is no entry in uentry table. (Incorrect arguments to log function.)                                                                                                    |
| 3686526         | CEE files: Fix collector processing to finalize the audit file if the timestamp goes back in time for an incoming record.                                                                                                 |
| 3649147         | salvage.exe crashes when CompactJob runs on a Linux indexer node.                                                                                                    |
| 3658403         | On restore, undelete the path from Data Insight.                                                                                                    |
| 3666743         | Scan end time is not correctly populated in GUI under Scanning Dashboard > Scan History.                                                                                                    |
| 3709675         | Enterprise Vault workflow: While running the CreateWorkflowDBJob, expansion of paths in the temporary workflow database fails in some cases.                                                                              |
| 3714680         | HNasEnableAuditJob calls multiple threads of winnas_util for the same share.                                                                                                    |
| 3521892         | Ownership Confirmation workflow: Progress status marked as 100% complete when the number of paths is large and only one or two paths are remaining.                                                                       |
| 3714696         | On the SharePoint Web Applications listing page, when you click <b>Select Action</b> > <b>Download Logs</b> option for a configured web application, the <b>View Migration Status</b> page opens.                         |
| 3685768         | The fpolicyd service fails if it is unable to read the filer version. If the service is not able to read the filer version, it will continue by assuming the filer version as highest available version with the service. |
| 3642770         | Report not able to show custodians for an individual file, only at folder level.                                                                                                    |
|                 | The issue may have been caused if a share is configured with different capitalization in Data Loss Prevention (DLP) and Data Insight.                                                                                     |

Table 5-2 Fixed issues in 4.5.2 (continued)

| Incident number | Description                                                                                                    |
|-----------------|----------------------------------------------------------------------------------------------------|
| 3655519         | winnas_util.exe crashes when the filer credential used is not part of Administrators group.                                                      |
| 3684730         | fpolicycmod service displays an error that a specific VServer does not exist.                                                                    |
| 3218302         | Path Permissions report: Exclude Group does not work in case of SharePoint paths.                                                                |
| 3645769         | Error 500 displayed when disabling celerrad service on a remote node.                                                                            |
| 3676593         | Entitlement Review report: In the CSV output of an Entitlement Review report, the first path in the alphabetical order is recursively displayed. |
| 3686135         | DQL Membership: Query does not return membergroup depth.                                                                                         |
| 3513464         | On the <b>Reports</b> home page, the Report Output icon is not displayed for partially successful reports.                                       |
| 3667843         | DataInsightFpolicy service does not use the credentials properly when run as Local System Account.                                               |
| 3709059         | NetApp 7-mode: Include one more API, nfs-exportfs-list-rules-2                                                                                   |

## Fixed issues in 4.5.3

The fixed issues are referenced by the Symantec incident number.

Table 5-3 Fixed issues in 4.5.3

| Incident number | Description                                                       |
|-----------------|-------------------------------------------------------------------|
| 3609208         | Change the event details of "Exit Code 1: Incorrect function"     |
| 3723581         | Add open_with_delete_intent filter in case of NetApp Cluster Mode |
| 3725228         | Remove ojdbc6.jar from Data Insight.                              |
| 3726404         | WSDL changes for Data Insight-Data Loss Prevention .              |

Fixed issues in 4.5.3 (continued) Table 5-3

| Incident number | Description                                                                                                |
|-----------------|----------------------------------------------------------------------------------------------------|
| 3726431         | Consumption By Folder: atime/mtime/ctime should come from index.db.                                        |
| 3727295         | Upgrade OpenSSL modules used in netappsdk to latest version 1.0.2.                                         |
| 372843          | EMC Isilon: Handle share discovery when multiple access zones are configured.                              |
| 3737740         | Enabling Cluster Mode NetApp service to use domain in credentials for ONTAPI connection.                   |
| 3745658         | Improve handling of deleted users/groups.                                                                  |
| 3747719         | Log vserver disconnection time period in Cluster Mode Netapp service.                                      |
| 3750538         | Users and groups belonging to disabled domains are getting deleted from the users database during AD Scan. |
| 3758953         | Consumption by Folders report of type custodian is not working for DFS paths.                              |
| 3762321         | EMC Isilon document change: Audit Log Time Adjustment for fetching events.                                 |
| 3762330         | NetApp Cluster Mode document change: Add domain user support.                                              |
| 3763098         | Log filer disconnection time period in 7-mode Netapp service.                                              |
| 3764644         | Custodians do not appear in Entitlement report pick list.                                                  |
| 3767718         | Fixing consumption by Folder report defects.                                                               |
| 3769421         | Comment field not visible on backend.                                                                      |
| 3770196         | Path Permissions report for custom security groups do not return expected results.                         |
| 3771759         | SharePoint scanner creates large intermediate files.                                                       |
| 3772735         | Custom attributes for disabled domains are not retained in users.db.                                       |

Table 5-3 Fixed issues in 4.5.3 (continued)

| Incident number | Description                                                                                                    |
|-----------------|----------------------------------------------------------------------------------------------------|
| 3774322         | queryd's query 'get_device_details' failed to get object attributes for devices where msu id is greater than 20.                                                        |
| 3775261         | get_user_overview query fetches incorrect membership information.                                                                                                    |
| 3780293         | Log a warning and not error when Data Insight fails to invoke NetApp API "nfs-exportfs-list-rules" as it is retrying with the upgraded API "nfs-exportfs-list-rules-2". |
| 3780347         | Link generated in alerts email points to an invalid location.                                                                                                    |
| 3783825         | Hartford: Sharepoint Web application does not remain disabled after modifying.                                                                                          |
| 3784091         | mxpredictor exits with -1                                                                                                    |
| 3784131         | When a deleted group is found, check if the distinguished name also already exists.                                                                                     |
| 3784768         | Report crash on share name that contains a special character (&).                                                                                                    |
| 3785646         | Job Details page will not show certain jobs.                                                                                                    |
| 3787838         | Status count is incorrect in case of Entitlement Review workflow.                                                                                                    |
| 3788040         | SSP Entitlement Review shows 'Groups' column in console, but it is missing when exporting to CSV.                                                                       |
| 3788418         | Downloading CSV file from the SSP workflow saves data under wrong columns.                                                                                              |

## Issues fixed since 4.5.3

The fixed issues are referenced by the Symantec incident number.

**Table 5-4** Fixed issues after 4.5.3

| Incident number | Description                                                                                                    |
|-----------------|----------------------------------------------------------------------------------------------------|
| 3791005         | If Permission Remediation (Email for raising ticket) is configured in the Entitlement Review workflow, and you submit a path without making any changes to the permissions, the mail is not sent. Also, the status for that path always remains "Executing Action". |
| 3798450         | Extended workflow date is not used. Workflow moves to completed date after the end_date specified during workflow creation.                                                                                                    |
| 3793823         | Usermaps file size is too large.                                                                                                    |
| 3778465         | Indexing of certain shares is too slow.                                                                                                    |
| 3771762         | SharePoint scanner creates large temp files (hundreds of MB).                                                                                                    |

Appendix

# Getting help

This appendix includes the following topics:

- Using the product documentation
- Contacting Symantec
- Symantec Data Insight Support
- Using the support Web site
- Subscribing to email notification service
- Accessing telephone support

## Using the product documentation

The following guides provide information about Symantec Data Insight:

- Symantec Data Insight Installation Guide
- Symantec Data Insight Administrator's Guide
- Symantec Data Insight User's Guide

## **Contacting Symantec**

You can contact Symantec on the Web, by email, or by telephone.

## Symantec Data Insight Support

Customers with a current maintenance agreement may access Technical Support information at the following URL:

http://www.symantec.com/business/support/overview.jsp?pid=58588

## Using the support Web site

For technical assistance with any Symantec product, visit the Symantec Support Web site:

http://www.symantec.com/enterprise/support/assistance\_care.jsp

From there you can:

- Contact the Symantec Support staff and post questions to them.
- Get the latest software patches, upgrades and utilities.
- View updated hardware and software compatibility lists.
- View Frequently Asked Questions (FAQ) pages for the products you are using.
- Search the knowledge base for answers to technical support questions.
- Receive automatic notice of product updates.
- Read current white papers related to Symantec Data Insight.

## Subscribing to email notification service

Subscribe to the Symantec Email notification service to be informed of software alerts, newly published documentation, Beta programs, and other services.

http://www.symantec.com/enterprise/support/assistance care.jsp

Select a product and click E-mail Support at the bottom of the page. Your customer profile ensures that you receive the latest Symantec technical information pertaining to your specific interests.

## Accessing telephone support

Telephone support is available with a valid support contract. To contact Symantec for technical support, dial the appropriate phone number listed on the Support Guide included in the product box and have your product license information ready for guick navigation to the proper support group.